# BARTEC

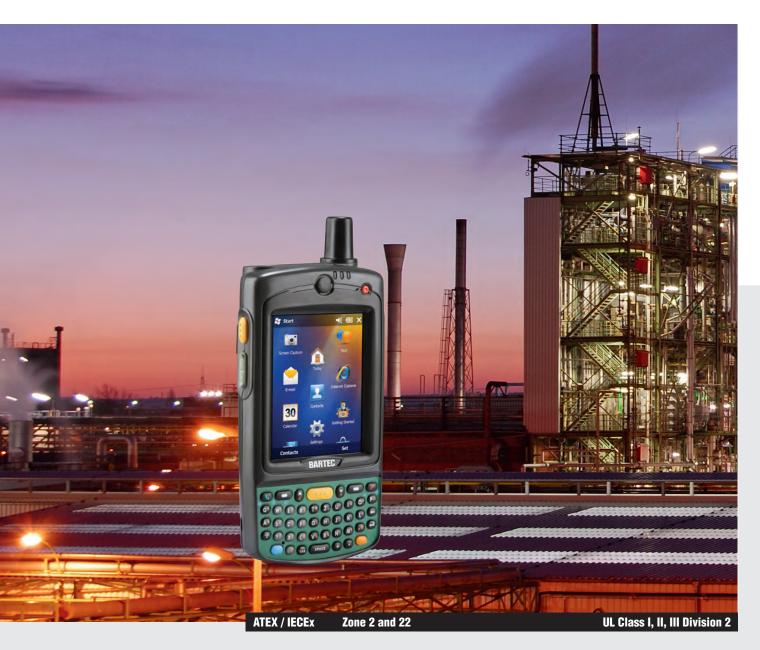

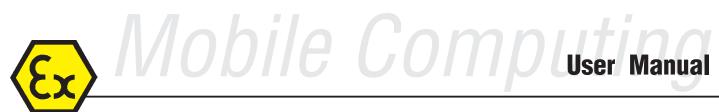

Mobile Computer MC 75Ax<sup>ex</sup>-NI and Mobile Computer MC 75A6<sup>ex</sup>HF-NI Type B7-A27.-.../.....

# BARTEC

# **User Manual - TRANSLATION**

## **Mobile Computer**

MC 75Ax<sup>ex</sup>-NI and MC 75A6<sup>ex</sup> HF-NI Type B7-A27.-.../.....

ATEX Zone 2 and Zone 22 UL Class I, II Division 2 UL Class III

Document No.: B1-A275-7D0002 Status: 27 April 2015 / Revision A

**Reservation:** Technical data subject to change without notice. Changes, errors and misprints may not be used as a basis for any claim for damages.

| Content | Page                      |
|---------|---------------------------|
| Germany | 1 - 58                    |
| Annex   | Declaration of Conformity |
|         | Certificate of Compliance |

BARTEC GmbH Max-Eyth-Straße 16 97980 Bad Mergentheim Germany

Phone.: +49 7931 597-0 Fax: +49 7931 597-119 Contact: Service-mobilecomputing@bartec.de Download: www.bartec.de/automation-download

- Empty Page -

| 1. | Basic          | Safety Instructions                                                                 |    |
|----|----------------|-------------------------------------------------------------------------------------|----|
|    | 1.1            | Notes on this manual                                                                | 1  |
|    | 1.1.1          | Languages                                                                           | 2  |
|    | 1.1.2          | Changes to the document                                                             |    |
|    | 1.1.3          | Handling the Product                                                                |    |
|    | 1.2            | Use in Accordance with the Intended Purpose                                         |    |
|    | 1.2.1          | Exclusive Purpose.                                                                  |    |
|    | 1.2.2          | Improper Use                                                                        |    |
|    | 1.2.2          |                                                                                     |    |
|    | -              | Owner's/Managing Operator's Obligations                                             |    |
|    | 1.4            | Safety Instructions                                                                 |    |
|    | 1.4.1          | General Safety Instructions                                                         |    |
|    | 1.5            | Safety Instructions for Operation                                                   |    |
|    | 1.5.1          | Maintenance                                                                         |    |
|    | 1.5.2          | Inspection                                                                          | 4  |
|    | 1.5.3          | Repairs                                                                             | 4  |
|    | 1.5.4          | Commissioning                                                                       | 4  |
|    | 1.6            | Ex Protection Type, Certification and Standards                                     |    |
|    | 1.7            | Warranty                                                                            |    |
|    | 1.8            | Co-applicable documents – Set of documents                                          | 6  |
|    | 1.9            | Configuration                                                                       |    |
|    |                | •                                                                                   |    |
| 2. | Produ          | ict Description                                                                     | 8  |
|    | 2.1            | Definition                                                                          | 8  |
|    | 2.2            | Operation                                                                           | 9  |
| -  |                | •                                                                                   |    |
| 3. |                | nical Data                                                                          | 10 |
|    | 3.1            | Explosion protection                                                                |    |
|    | 3.2            | Other applicable standards                                                          |    |
|    | 3.3            | Features                                                                            |    |
|    | 3.3.1          | Performance features                                                                | 12 |
|    | 3.3.2          | Physical features                                                                   | 12 |
|    | 3.3.3          | User environment                                                                    |    |
|    | 3.3.4          | Application development                                                             |    |
|    | 3.3.5          | Voice and data transmission Wireless LAN                                            |    |
|    | 3.3.6          | Voice and data transmission Wireless WAN                                            |    |
|    | 3.3.7          | Voice and data transmission Wireless PAN                                            |    |
|    | 3.3.8          | RFID HF                                                                             |    |
|    | 3.3.9          |                                                                                     |    |
|    |                | Decodable barcode types                                                             |    |
|    | 3.4            | Battery.                                                                            |    |
|    | 3.5            | External interfaces                                                                 |    |
|    | 3.6            | ATEX product labelling                                                              |    |
|    | 3.7            | Laser labels                                                                        | 19 |
| 4. | Trans          | port and Storage                                                                    | 20 |
|    | 4.1            | Transport                                                                           |    |
|    | 4.2            | Storage                                                                             |    |
|    | 4.2            | Sloldye                                                                             | 20 |
| 5. | Comn           | nissioning                                                                          | 21 |
|    | 5.1            | Requirements in potentially explosive atmosphere                                    | 22 |
|    | 5.2            | First steps                                                                         | 23 |
|    | 5.3            | Structure                                                                           |    |
|    | 5.4            | Handling accessories                                                                |    |
|    | 5.4.1          | Insert battery                                                                      |    |
|    | 5.4.2          | Charge battery                                                                      |    |
|    |                | • •                                                                                 |    |
|    | 5.4.3          | Remove battery                                                                      |    |
|    | 5.4.4          | Charge the battery in charger                                                       |    |
|    | 5.4.5          | Insert Micro SD card                                                                |    |
|    | E 1 C          |                                                                                     |    |
|    | 5.4.6<br>5.4.7 | Insert SIM card (MC 75A6 <sup>ex</sup> -NI only)<br>Remove/replace screen protector |    |

| 5.4.8                                                                                                    | Insert SAM card (MC 75A6ex HF-NI only)                                                                                                    |                                                                                                    |
|----------------------------------------------------------------------------------------------------|----------------------------------------------------------------------------------------------------|----------------------------------------------------------------------------------------------------|
| 5.4.9                                                                                                    | Remove SAM card (MC 75A6exHF-NI only)                                                                                                    |                                                                                                    |
| 5.5                                                                                                    |                                                                                                    |                                                                                                    |
| 5.5.1                                                                                                    |                                                                                                    |                                                                                                    |
| 5.5.2                                                                                                    | Windows Mobile Device Center                                                                                                    | 34                                                                                                    |
| Onera                                                                                                    | tion                                                                                                    | 35                                                                                                    |
|                                                                                                    |                                                                                                    |                                                                                                    |
| •••                                                                                                    |                                                                                                    |                                                                                                    |
|                                                                                                    |                                                                                                    |                                                                                                    |
|                                                                                                    |                                                                                                    |                                                                                                    |
|                                                                                                    |                                                                                                    |                                                                                                    |
|                                                                                                    |                                                                                                    |                                                                                                    |
|                                                                                                    |                                                                                                    |                                                                                                    |
|                                                                                                    |                                                                                                    |                                                                                                    |
|                                                                                                    |                                                                                                    |                                                                                                    |
| 6.4.3                                                                                                    |                                                                                                    |                                                                                                    |
| 6.5                                                                                                    |                                                                                                    |                                                                                                    |
| 6.5.1                                                                                                    | 5                                                                                                    |                                                                                                    |
| 6.5.2                                                                                                    |                                                                                                    |                                                                                                    |
| 6.5.3                                                                                                    |                                                                                                    |                                                                                                    |
| 6.6                                                                                                    | Optimise operating times/change energy settings                                                                                                    | 45                                                                                                    |
| 6.6.1                                                                                                    |                                                                                                    |                                                                                                    |
| 6.6.2                                                                                                    | Change display backlight (increases the operating time of the battery)                                                                                                    | 45                                                                                                    |
| 6.6.3                                                                                                    | Change keypad background lighting (increases the operating time of the battery)                                                                                                    | 46                                                                                                    |
| 6.6.4                                                                                                    | Switch off radio connections                                                                                                    | 47                                                                                                    |
| 6.7                                                                                                    | Software versions                                                                                                    | 47                                                                                                    |
|                                                                                                    |                                                                                                    |                                                                                                    |
| 6.7.1                                                                                                    | OEM                                                                                                    |                                                                                                    |
| 6.7.2                                                                                                    | Storage battery                                                                                                    | 48                                                                                                    |
| 6.7.2<br>6.7.3                                                                                                    | Storage battery<br>Bluetooth                                                                                                    | 48<br>48                                                                                                    |
| 6.7.2<br>6.7.3<br>6.7.4                                                                                                    | Storage battery<br>Bluetooth<br>"Fusion"software                                                                                                    | 48<br>48<br>49                                                                                                    |
| 6.7.2<br>6.7.3                                                                                                    | Storage battery<br>Bluetooth                                                                                                    | 48<br>48<br>49                                                                                                    |
| 6.7.2<br>6.7.3<br>6.7.4<br>6.7.5                                                                                                    | Storage battery<br>Bluetooth<br>"Fusion"software<br>"Phone" software                                                                                                    | 48<br>48<br>49<br>49                                                                                                    |
| 6.7.2<br>6.7.3<br>6.7.4<br>6.7.5<br>Faults                                                                                                    | Storage battery<br>Bluetooth<br>"Fusion"software<br>"Phone" software                                                                                                    | 48<br>48<br>49<br>49<br><b>50</b>                                                                                                    |
| 6.7.2<br>6.7.3<br>6.7.4<br>6.7.5<br>Faults<br>7.1                                                                                                    | Storage battery<br>Bluetooth<br>"Fusion"software<br>"Phone" software<br>and Troubleshooting<br>Resetting the Mobile Computer MC 75Axex-NI                                                                                                    | 48<br>48<br>49<br>49<br>50<br>50                                                                                                    |
| 6.7.2<br>6.7.3<br>6.7.4<br>6.7.5<br>Faults                                                                                                    | Storage battery<br>Bluetooth<br>"Fusion"software                                                                                                    | 48<br>48<br>49<br>49<br>50<br>50<br>50                                                                                                    |
| 6.7.2<br>6.7.3<br>6.7.4<br>6.7.5<br><b>Faults</b><br>7.1<br>7.1.1                                                                                                    | Storage battery<br>Bluetooth<br>"Fusion"software                                                                                                    | 48<br>49<br>49<br>50<br>50<br>50<br>50                                                                                                    |
| 6.7.2<br>6.7.3<br>6.7.4<br>6.7.5<br><b>Faults</b><br>7.1<br>7.1.1<br>7.1.2                                                                                                  | Storage battery<br>Bluetooth<br>"Fusion"software                                                                                                    | 48<br>49<br><b>50</b><br><b>50</b><br>50<br>50<br>51                                                                                                    |
| 6.7.2<br>6.7.3<br>6.7.4<br>6.7.5<br><b>Faults</b><br>7.1<br>7.1.1<br>7.1.2<br>7.1.3<br>7.1.4                                                                                | Storage battery<br>Bluetooth<br>"Fusion"software<br>"Phone" software<br>and Troubleshooting<br>Resetting the Mobile Computer MC 75Ax <sup>ex</sup> -NI<br>Windows Mobile 6.x devices<br>Perform a warm boot<br>Perform a cold start<br>Clean boot                                                                                                    | 48<br>49<br><b>50</b><br>50<br>50<br>50<br>51<br>52                                                                                                    |
| 6.7.2<br>6.7.3<br>6.7.4<br>6.7.5<br><b>Faults</b><br>7.1<br>7.1.1<br>7.1.2<br>7.1.3<br>7.1.4<br><b>Servic</b>                                                               | Storage battery<br>Bluetooth<br>"Fusion"software<br>"Phone" software                                                                                                    | 48<br>49<br>50<br>50<br>50<br>50<br>51<br>52<br>53                                                                                                    |
| 6.7.2<br>6.7.3<br>6.7.4<br>6.7.5<br><b>Faults</b><br>7.1<br>7.1.1<br>7.1.2<br>7.1.3<br>7.1.4<br><b>Servic</b><br>8.1                                                        | Storage battery<br>Bluetooth<br>"Fusion"software<br>"Phone" software<br>and Troubleshooting<br>Resetting the Mobile Computer MC 75Axex-NI<br>Windows Mobile 6.x devices<br>Perform a warm boot<br>Perform a cold start<br>Clean boot<br>Service intervals                                                                                                    | 48<br>49<br>50<br>50<br>50<br>50<br>51<br>52<br>53                                                                                                    |
| 6.7.2<br>6.7.3<br>6.7.4<br>6.7.5<br><b>Faults</b><br>7.1<br>7.1.1<br>7.1.2<br>7.1.3<br>7.1.4<br><b>Servic</b><br>8.1<br>8.2                                                 | Storage battery<br>Bluetooth<br>"Fusion"software<br>"Phone" software<br>and Troubleshooting<br>Resetting the Mobile Computer MC 75Axex-NI<br>Windows Mobile 6.x devices<br>Perform a warm boot.<br>Perform a cold start.<br>Clean boot<br>Service intervals<br>Inspection                                                                                              | 48<br>49<br>50<br>50<br>50<br>51<br>52<br>53<br>53                                                                                                    |
| 6.7.2<br>6.7.3<br>6.7.4<br>6.7.5<br><b>Faults</b><br>7.1<br>7.1.1<br>7.1.2<br>7.1.3<br>7.1.4<br><b>Servic</b><br>8.1<br>8.2<br>8.3                                          | Storage battery<br>Bluetooth<br>"Fusion"software<br>"Phone" software<br>and Troubleshooting<br>Resetting the Mobile Computer MC 75Axex-NI<br>Windows Mobile 6.x devices<br>Perform a warm boot<br>Perform a cold start.<br>Clean boot<br>se, Inspection, Repair<br>Service intervals<br>Inspection<br>Service and repair work                                          | 48<br>49<br>50<br>50<br>50<br>50<br>51<br>52<br>53<br>53<br>53                                                                                                    |
| 6.7.2<br>6.7.3<br>6.7.4<br>6.7.5<br><b>Faults</b><br>7.1<br>7.1.1<br>7.1.2<br>7.1.3<br>7.1.4<br><b>Servic</b><br>8.1<br>8.2<br>8.3<br>8.3.1                                 | Storage battery<br>Bluetooth<br>"Fusion"software<br>"Phone" software<br>and Troubleshooting<br>Resetting the Mobile Computer MC 75Axex-NI<br>Windows Mobile 6.x devices<br>Perform a warm boot<br>Perform a cold start.<br>Clean boot<br>se, Inspection, Repair<br>Service intervals<br>Inspection<br>Service and repair work<br>Information on sending in for repairs | 48<br>49<br>50<br>50<br>50<br>50<br>51<br>52<br>53<br>53<br>53<br>53                                                                                                    |
| 6.7.2<br>6.7.3<br>6.7.4<br>6.7.5<br><b>Faults</b><br>7.1<br>7.1.1<br>7.1.2<br>7.1.3<br>7.1.4<br><b>Servic</b><br>8.1<br>8.2<br>8.3<br>8.3.1<br><b>Dispo</b>                 | Storage battery<br>Bluetooth                                                                                                    | 48<br>49<br>50<br>50<br>50<br>50<br>51<br>52<br>53<br>53<br>53<br>53<br>54<br>55                                                                                                    |
| 6.7.2<br>6.7.3<br>6.7.4<br>6.7.5<br><b>Faults</b><br>7.1<br>7.1.1<br>7.1.2<br>7.1.3<br>7.1.4<br><b>Servic</b><br>8.1<br>8.2<br>8.3<br>8.3.1<br><b>Dispo</b>                 | Storage battery<br>Bluetooth<br>"Fusion"software<br>"Phone" software<br>and Troubleshooting<br>Resetting the Mobile Computer MC 75Axex-NI<br>Windows Mobile 6.x devices<br>Perform a warm boot<br>Perform a cold start.<br>Clean boot<br>se, Inspection, Repair<br>Service intervals<br>Inspection<br>Service and repair work<br>Information on sending in for repairs | 48<br>49<br>50<br>50<br>50<br>50<br>51<br>52<br>53<br>53<br>53<br>53<br>54<br>55                                                                                                    |
| 6.7.2<br>6.7.3<br>6.7.4<br>6.7.5<br><b>Faults</b><br>7.1<br>7.1.1<br>7.1.2<br>7.1.3<br>7.1.4<br><b>Servic</b><br>8.1<br>8.2<br>8.3<br>8.3.1<br><b>Dispo</b><br><b>Dispa</b> | Storage battery<br>Bluetooth                                                                                                    | 48<br>49<br>50<br>50<br>50<br>50<br>51<br>52<br>53<br>53<br>53<br>53<br>55<br>55                                                                                                    |
| 6.7.2<br>6.7.3<br>6.7.4<br>6.7.5<br>Faults<br>7.1<br>7.1.1<br>7.1.2<br>7.1.3<br>7.1.4<br>Servic<br>8.1<br>8.2<br>8.3<br>8.3.1<br>Dispo<br>Dispa<br>Acces                    | Storage battery<br>Bluetooth<br>"Fusion"software                                                                                                    |                                                                                                    |
| 6.7.2<br>6.7.3<br>6.7.4<br>6.7.5<br>Faults<br>7.1<br>7.1.1<br>7.1.2<br>7.1.3<br>7.1.4<br>Servic<br>8.1<br>8.2<br>8.3<br>8.3.1<br>Dispo<br>Dispa<br>Acces<br>Order           | Storage battery<br>Bluetooth<br>"Fusion"software<br>"Phone" software<br>and Troubleshooting                                                                                                    | 48<br>49<br>50<br>50<br>50<br>50<br>51<br>52<br>53<br>53<br>53<br>53<br>55<br>55<br>56<br>57                                                                                                    |
|                                                                                                    | 5.5<br>5.5.1<br>5.5.2<br><b>Opera</b><br>6.1<br>6.2<br>6.3<br>6.3.1<br>6.3.2<br>6.3.3<br>6.4<br>6.4.1<br>6.4.2<br>6.4.3<br>6.5.1<br>6.5.2<br>6.5.3<br>6.6<br>6.6.1<br>6.6.2<br>6.6.3<br>6.6.4                                                                                                    | 5.5       Connection to a PC         5.5.1       Active Sync         5.5.2       Windows Mobile Device Center <b>Operation</b> 6.1         6.1       Final inspection         6.2       Handling         6.3       Care and cleaning         6.3.1       Care         6.3.2       Cleaning         6.3.3       Suitable materials         6.4       Operation recommendations and requirements         6.4.1       Basic safety and health protection requirements         6.4.2       Equipment of the laser devices         6.4.3       Restrictions to wireless devices         6.4.4       Restrictions to wireless devices         6.5       Electromagnetic fields         6.5.1       International         6.5.2       Portable devices         6.5.3       Handheld devices         6.6       Optimise operating times/change energy settings         6.6.1       Automatic shutdown in the case of lengthy standby periods         6.6.2       Change display backlight (increases the operating time of the battery)         6.6.3       Change keypad background lighting (increases the operating time of the battery)         6.6.4       Switch off radio connections |

## Appendix - Declaration of conformity

Certificate of compliance

# 1. Basic Safety Instructions

## 1.1 Notes on this manual

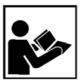

#### Please read carefully before commissioning the devices.

The user manual is a constituent part of the product. It must be kept in the direct vicinity of the device and accessible at all times to installation, operating and maintenance personnel.

It contains important notes, safety instructions and test certificates which are necessary for perfect functioning when the devices are being operated and handled.

The user manual is written for all people who carry out handling, commissioning, operation and maintenance work on the product, whereby the directives and standards applicable to areas with a gas or dust atmosphere (99/92/EC, EN 60079-17, EN 60079-19, IEC 60079-17, IEC 60079-19) must be observed when doing such work.

Familiarity with and strict adherence to the safety instructions and warnings in this manual are essential for safe handling and commissioning. Careful handling and consistent observation of these instructions can prevent accidents, personal injuries and damage to property.

The illustrations in these operating instructions serve to make the information and descriptions more clear. They are not necessarily true to scale and may deviate slightly from the actual construction of the device.

Safety instructions and warnings are specially highlighted in this manual and marked by symbols.

## A DANGER

**DANGER** indicates a hazardous situation which, if not avoided, will result in death or serious injury.

## **WARNING**

**WARNING** indicates a hazardous situation which, if not avoided, could result in death or serious injury.

## **A** CAUTION

**CAUTION** indicates a hazardous situation which, if not avoided, could result in minor or moderate injury.

## ATTENTION

**ATTENTION** identifies a potentially damaging situation which, if not avoided, could damage the equipment or something in its environment.

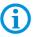

Important instructions and information on effective, economical and environmentally compatible handling.

#### 1.1.1 Languages

The original user manual is written in German. All other available languages are translations of the original user manual.

The user manual is available in German and English. If you require any other languages, please ask BARTEC or request them when placing the order.

#### 1.1.2 Changes to the document

BARTEC reserves the right to alter the contents of this document without notice. No guarantee is given for the correctness of the information. In case of doubt, the German safety instructions shall apply because it is not possible to rule out errors in translation or in printing. In the event of a legal dispute, the "General Terms and Conditions" of the BARTEC group shall apply in addition.

The respective up-to-date versions of data sheets, manuals, certificates, EC Declaration of Conformity may be downloaded at <u>www.bartec-group.com</u> under products and solutions in the area "Automatic Technology" or ordered directly from BARTEC GmbH.

#### 1.1.3 Handling the Product

The product described in these user manual has been tested and left the factory in perfect condition as regards meeting safety requirements. To maintain this condition and ensure that this product operates perfectly and safely, it may be used only in the manner described by the manufacturer. Appropriate transportation, suitable storage and careful operation are also essential for the perfect and safe operation of this product. The Mobile Computer must be installed properly and securely if it is to work perfectly and correctly.

The safe and perfect mounting of the Mobile Computer is a precondition for faultless and correct operation.

## **1.2** Use in Accordance with the Intended Purpose

#### 1.2.1 Exclusive Purpose

The Mobile Computer MC 75Ax<sup>ex</sup>-NI is a handheld piece of electrical equipment. It serves the purpose of the mobile recording, processing and radio transmission of data within potentially explosive atmospheres.

It is used exclusively in combination with devices which comply with the requirements placed on the overvoltage category I.

The admissible operating data of the device used must be considered.

#### 1.2.2 Improper Use

Any other use is not in accordance with the intended purpose and can cause damage and accidents. The manufacturer will not be liable for any use beyond that of its exclusive intended purpose.

# 1.3 Owner's/Managing Operator's Obligations

The owner/managing operator undertakes to restrict permission to work with the Mobile Computers to people who:

- are familiar with the basic regulations on safety and accident prevention and have been instructed in the use of the Mobile Computer;
- have read and understood the documentation, the chapter on safety and the warnings.

The owner/managing operator must check that the safety regulations and accident prevention rules valid for the respective application are being observed.

# 1.4 Safety Instructions

## 1.4.1 General Safety Instructions

- Take the device out of the hazardous area before wiping it with a dry cloth or cleaning it!
- Do not open devices in a hazardous area.
- The general statutory regulations or directives relating to safety at work, accident prevention and environmental protection legislation must be observed, e.g. the German industrial health and safety ordinance (BetrSichV) or the applicable national ordinances.
- In view of the risk of dangerous electrostatic charging, wear appropriate clothing and footwear.
- Avoid the influence of heat that is higher or lower than the specified temperature range.
- Protect the device from external influences! Do not expose the device to any caustic/aggressive liquids, vapours or mist! In the event of malfunctioning or damage to the enclosure, take the device out of the potentially explosive area immediately and bring it to a safe place.

# 1.5 Safety Instructions for Operation

For electrical systems the relevant installation and operating regulations must be complied with (e.g. Directive 99/92/EC, Directive 94/9/EC and the national applicable ordinances EN 60079-14 and the DIN VDE 0100 series)!

The disposal of this equipment must comply with the national regulations on the disposal of waste.

### 1.5.1 Maintenance

Regular servicing is not necessary if the equipment is operated correctly in accordance with the installation instructions and environmental conditions. In this context, please refer to Chapter "Maintenance, Inspection, Repair".

| Basic               | Mobile Computer MC 75Axex-NI and MC 75A6ex-HF-NI |
|---------------------|--------------------------------------------------|
| Safety Instructions | Туре В7-А27                                      |

| 1.5.2 | Inspection    |                                                                                                    |
|-------|---------------|----------------------------------------------------------------------------------------------------|
|       |               | Under IEC 60079-19 and EN 60079-17, the owner/managing operator of electrical installations in hazardous areas is obliged to have these installations checked by a qualified electrician to ensure that they are in a proper condition. |
| 1.5.3 | Repairs       |                                                                                                    |
|       |               | Repairs on explosion-protected operating equipment may be done only by authorised persons working in accordance with the latest developments in technology and using original spare parts. The applicable regulations must be observed. |
| 1.5.4 | Commissioning |                                                                                                    |
|       |               | Before commissioning, check that all components and documents are there.                                                                                                    |

## **1.6 Ex Protection Type, Certification and Standards**

Markings specifying Ex protection and certification are put on the device. For Ex protection markings, see Chapter 3 "Technical Data".

The Mobile Computers conform to Directive 94/9/EC for devices and protective systems for use to their intended purpose in potentially explosive areas (ATEX Directive). For the standards conformed to, see Chapter 3 "Technical Data".

# 1.7 Warranty

### 🛕 WARNING

It is not permissible to make any modifications or implement any conversions unless the manufacturer gives his approval in writing.

If components other than those specified are used, protection against explosion can no longer be assured. It cannot be guaranteed that parts procured from other suppliers have been designed and produced in conformance to safety requirements and with the necessary stress tolerance.

Contact the manufacturer to obtain approval before making any modifications or conversions. Use only original spare parts and original expendable parts.

# í

The manufacturer grants a complete warranty only and exclusively for the spare parts ordered from him, the manufacturer.

As a fundamental rule, our "General Conditions of Sale and Delivery" apply. These are made available to the owner/managing operator at the latest on formation of a contract. Guarantee and liability claims for personal injury and damage to property are excluded if they are due to one or more of the following reasons:

Unintended use of the Mobile Computers.

- Incorrect handling, commissioning, operation and servicing.
- Failure to observe the information in the User Manual with respect to transport, storage, assembly, handling, commissioning, operation and service.
- Independent structural changes.
- Faulty monitoring of parts subject to wear and tear.
- Incorrectly performed repairs.
- Cases of disaster through the impact of foreign bodies and force majeure.

We grant a warranty period of one year starting from the date of delivery from the Bad Mergentheim factory on the Mobile Computers and their accessories (exception: battery 6 months). This warranty covers all parts of the delivery and shall be restricted to the free replacement or repair of the defective parts in our Bad Mergentheim factory. For this purpose, any packaging supplied must be kept where possible. In the case of warranty, the goods must be returned to us after written agreement. There shall be no claim to repair at the sight of erection.

The versions, components, monitors and windows shown in this User Manual are merely examples and may deviate from the actual display.

The information contained herein refers to the explosion-protected version of series MC  $75Ax^{\mbox{\scriptsize ex}}\mbox{\scriptsize NI}.$ 

This User Manual contains all important information on the subject of explosion protection. The original user manuals and product information of ZEBRA with information on handling and commissioning are also available. In the case of overlaps, the information in this User Manual shall take priority and shall supersede the information from ZEBRA.

## **1.8** Co-applicable documents – Set of documents

## BARTEC

- User Manual to the Mobile Computer series MC 75Ax<sup>ex</sup>-NI the use of the explosionprotected version of the Mobile Computer series MC 75Ax<sup>ex</sup>-NI is described in this User Manual.
- Technical datasheet for the explosion-protected version of the Mobile Computer series MC 75Ax<sup>ex</sup>-NI – This technical datasheet contains the most important explosion-relevant technical data as well as general technical data.

## ZEBRA

The set of documentation of the MC75Ax contains information on the respective user requirements and covers the following:

- Rapid Start Instructions for the MC 75Ax (MC75A Quick Start Guide) The commissioning of the Mobile Computer MC75Ax is described in this User Manual.
- User Manual for the Enterprise Digital Assistant MC75Ax (MC75A User Guide) The use of the Mobile Computer MC75Ax is described in this User Manual.
- Integration Manual for the Enterprise Digital Assistant MC75Ax (MC75A Integrator Guide) – The setting up of the Mobile Computer MC75Ax including accessories is described in this User Manual.
- User Manual for Microsoft® applications for Windows Mobile® 6 for Enterprise Mobility devices – The use of Microsoft applications is described in this User Manual.
- Manual for Enterprise Mobility applications The use of example applications is described in this Manual which have been developed using Enterprise Mobility.
- EMDK Help File (Enterprise Mobility Developer Kit) This help file contains API information on the writing of applications.

# 1.9 Configuration

This Manual refers to the following configurations:

| Configuration                   | Radio link                                                            | Display                 | Memory          | Data entry                                           | Operating<br>system                 | Keypad                                              |                                     |           |          |          |                              |                               |                                     |  |
|---------------------------------|-----------------------------------------------------------------------|-------------------------|-----------------|------------------------------------------------------|-------------------------------------|-----------------------------------------------------|-------------------------------------|-----------|----------|----------|------------------------------|-------------------------------|-------------------------------------|--|
| MC 75A0 <sup>ex</sup> -NI       | WLAN: 802.11 a/b/g<br>WPAN: Bluetooth                                 | 3.5"-VGA colour display |                 |                                                      |                                     | Laser scanner<br>or                                 | Windows Mobile® 6.5<br>Classic      |           |          |          |                              |                               |                                     |  |
| MC 75A6 <sup>ex</sup> -NI       | WLAN: 802.11 a/b/g<br>WPAN: Bluetooth<br>WWAN: HSDPA<br>GPS: SiRF III |                         | 3B flash memory | 2D Imager<br>or<br>1D Laser<br>scanner and<br>camera | Windows Mobile® 6.5<br>Professional | Numerical or QWERTY                                 |                                     |           |          |          |                              |                               |                                     |  |
| MC 75A8 <sup>ex</sup> -NI       | WLAN: 802.11a/b/g<br>WPAN: Bluetooth<br>WWAN: EvDO *<br>GPS: SiRF III |                         | 3.5"-VGA co     | 3.5"-VGA c                                           | 3.5"-VGA c                          | 3.5"-VGA (                                          | 3.5"-VGA                            | 3.5"-VGA  | 3.5"-VGA | 3.5"-VGA | 256 MB RAM/1 GB flash memory | or<br>2D Imager and<br>camera | Windows Mobile® 6.5<br>Professional |  |
| MC 75A6 <sup>ex</sup> HF-<br>NI | WLAN: 802.11a/b/g<br>WPAN: Bluetooth<br>WWAN: HSDPA<br>GPS: SiRF III  |                         |                 |                                                      |                                     | 2D Imager<br>and<br>camera<br>and<br>RFID HF reader | Windows Mobile® 6.5<br>Professional | Numerical |          |          |                              |                               |                                     |  |

#### \* Sprint or Verzion

Other specific information on the keypad is provided under Technical Data or in the ZEBRA documentation.

# 2. Product Description

## 2.1 Definition

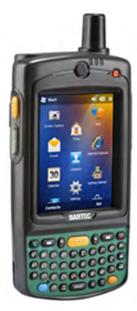

The **Mobile Computer MC 75Ax**<sup>ex</sup>-**NI** and the **Mobile Computer MC 75A6**<sup>ex</sup> **HF-NI** are 3.5G Worldwide Enterprise Digital Assistant (EDA) devices and have been modified by BARTEC for use in potentially explosive atmospheres of

- ATEX/IECEx Zone 2 and Zone 22 and
- UL Class I, II, Division 2 and
- UL Class III

The extensive communication options which are otherwise standard are therefore available to the user also in the potentially explosive atmosphere.

Its ergonomic design and ease of operation make it an ideal support to achieve fast data availability in corporate processes. A keypad in different versions is available for manual data entry.

Further options for the entry of data are provided by the integrated 1D- or 1D-/2D-Scan Engine for the entry of barcodes. A 3.2 megapixel camera and/or a RFID HF-Reader (13.56 MHz) are available for data entry as an option.

Thanks to the ergonomically positioned scan trigger on the MC 75Ax<sup>ex</sup>-NI, data may be easily entered with one hand. Several technologies are available for data communication with other systems and corporate areas.

- Wireless WAN (WWAN)
- Wireless LAN (WLAN),
- Wireless PAN (WPAN) (Bluetooth)
- IrDA connection

Thanks to the integrated modules in the device, smooth voice and data transmission is possible with simple integration into the corporate network.

Further advantages of use are its heavy-duty design, easy-to-read 3.5" VGA colour display with Touch technology and a high performance lithium-ion battery.

In the MC 75Ax<sup>ex</sup>-NI, the PXA320 processor with 806 MHz ensures the fast speed of processes and the operating system Microsoft® Windows Mobile® 6.5 in connection with the Enterprise Mobility Developer Kits (EMDK) from ZEBRA ensures simple application development.

There is an integrated 256 MB RAM in the device for storage and 1 GB Flash to store user-defined applications and data. BARTEC offers Micro SD memory cards for larger applications and data volumes.

## 2.2 Operation

The Mobile Computer MC 75Ax<sup>ex</sup>-NI is a handheld electrical device. It serves the purposes of the mobile entry, processing and radio transmission of data within potentially explosive atmospheres.

It is used exclusively in combination with devices which comply with the requirements placed on the overvoltage category I.

The Mobile Computer MC 75Ax<sup>ex</sup>-NI and the Mobile Computer MC 75A6<sup>ex</sup> HF-NI, Type B7-A27.-.../..... have been modified for use in the following potentially explosive atmospheres

- ATEX/IECEx Zone 2 and Zone 22
- UL Class I Division 2 Groups A, B, C and D
- UL Class II Division 2 Groups F and G
- UL Class III

The Mobile Computer MC 75Ax<sup>ex</sup>-NI and the Mobile Computer MC 75A6<sup>ex</sup> HF-NI, Type B7-A27.-.../...... may <u>not be used</u> in the following zones:

- ATEX/IECEx Zone 0
- ATEX/IECEx Zone 1 and Zone 21
- UL Class I Division 1
- UL Class II Division 1

# 3. Technical Data

# 3.1 Explosion protection

| ATEX Zone 2 and Zone 22    |                                                                                                    |  |  |
|----------------------------|----------------------------------------------------------------------------------------------------|--|--|
| Туре                       | MC 75Ax <sup>ex</sup> -NI and MC 75A6 <sup>ex</sup> HF-NI<br>B7-A273S/W                                |  |  |
| Ex protection              | <ul> <li>II 3G Ex ic IIC T6 Gc</li> <li>II 3D Ex ic IIIC T80°C Dc</li> </ul>                           |  |  |
| Certificate                | EPS 12 ATEX 1 481 X                                                                                    |  |  |
| Standards                  | EN 60079-0:2012<br>EN 60079-11:2012                                                                    |  |  |
| IECEx                      |                                                                                                    |  |  |
| Туре                       | MC 75Ax <sup>ex</sup> -NI and MC 75A6 <sup>ex</sup> HF-NI<br>B7-A273S/W                                |  |  |
| Ex protection              | Ex ic IIC T6 Gc<br>Ex ic IIIC T80°C Dc                                                                 |  |  |
| Certificate                | IECEx EPS 12.0029X                                                                                     |  |  |
| Standards                  | IEC 60079-0:2011         Edition 6           IEC 60079-11:2011         Edition 6                       |  |  |
| ATEX and IECEx Directives  | ATEX94/9/ECEMV2004/108/ECR&TTE1999/5/ECRoHS2002/95/EC                                                  |  |  |
| Product labelling          | <b>C€</b> 0168                                                                                         |  |  |
| UL Division 2              |                                                                                                    |  |  |
| Туре                       | <b>MC 75Ax</b> ∞ <b>-NI</b><br>B7-A272S/W                                                              |  |  |
| Ex protection              | Class I Division 2 Groups A, B, C and D<br>Class II Division 2 Groups F and G<br>Class III             |  |  |
| Туре                       | <b>MC 75A6</b> <sup>ex</sup> <b>HF-NI</b><br>B7-A271-64CS/WRRAAR00                                     |  |  |
| Designation                | Class I Division 2 Groups A, B, C and D                                                                |  |  |
| Certificate USA and Canada | E321557                                                                                                |  |  |
| Standards                  | ISA 12.12.01-2007<br>UL 60950-1 1st edition<br>C22.2 No. 213-M1987<br>C22.2 No. 60950-1-03 1st edition |  |  |
| Further approvals          |                                                                                                    |  |  |
| China                      | CNEx12.1429X                                                                                           |  |  |
| South Africa               | S-XPL/13.0306X                                                                                         |  |  |
|                            |                                                                                                    |  |  |

# 3.2 Other applicable standards

| Electrical safety                                     |                                                   |
|-------------------------------------------------------|---------------------------------------------------|
| EN 60950-1:2006+A11:2009                              | Setting up of IT safety -                         |
| IEC 60950-1:2005 Ed. 2.0                              | Part 1. General requirements                      |
| EMC                                                   | ·                                                 |
| GSM Digital Cellular Radio                            | EN 301 489-1 V1.8.1, EN301 489-7 V1.3.1           |
| UMTS Digital Cellular                                 | EN 301 489-1 V1.8.1, EN 301 489-24 V1.4.1         |
| Radio Wideband Systems                                | EN 301 489-1 V1.8.1, EN 301 489-17 V2.1.1         |
| Short Range Devices (SRD)                             | EN 301 489-1 V1.8.1, EN 301 489-3 V1.4.1          |
| IT Emissions                                          | EN55022:2006 +A1:2007 (Class B)                   |
| Harmonic Current Emissions                            | EN 61000-3-2:2006 (Class A)                       |
| Voltage Fluctuation & Flicker                         | EN 61000-3-3:2008                                 |
| Radio Frequency Devices                               | 47 CFR Part 15, Subpart B, Class B                |
| Digital Apparatus                                     | ICES 003 Issue 4, Class B                         |
| Radio                                                 |                                                   |
| GSM Essential Requirements                            | EN 301 511: V9.0.2                                |
| GSM Conformance Specification                         | 3GPP TS 51.010-1 v.4.9.0 (GSM 11.10-1)            |
| UMTS Essential Requirements<br>Spurious Emissions     | EN 301 908-1 V3.2.1                               |
| UMTS Essential Requirements<br>Transmitter / Receiver | EN 301 908-2 V3.2.1                               |
| UMTS RF                                               | 3GPP TS 34.121                                    |
| UMTS Protocol                                         | 3GPP TS 34.123                                    |
| Wideband 2.4 GHz Systems                              | EN 300 328 V1.7.1                                 |
| Broadband Radio Access (5 GHz)                        | EN 301 893 V1.5.1                                 |
| Short Range devices (1-40 GHz)                        | EN 300 440-2 V1.3.1                               |
| SAR                                                   | EN 50360:2001<br>(Max average 10g SAR 0.992 W/Kg) |
|                                                       | EN 50371:2002                                     |
|                                                       | EN 62311:2008                                     |
|                                                       | FCC 47CFR Part2; OET Bulletin 65c                 |
|                                                       | RSS 102 Issue 3                                   |
| Laser Products                                        | IEC Class 2 Laser Product                         |
|                                                       | EN 60825-1:2007                                   |
|                                                       | IEC 60825-1:2007                                  |
|                                                       | 21CFR1040.10 Class IIa or II                      |

## 3.3 Features

### 3.3.1 Performance features

| CPU                                                                                                   | PXA320 Processor with 806 MHz                                                                                                    |  |  |
|----------------------------------------------------------------------------------------------------|----------------------------------------------------------------------------------------------------|--|--|
| Operating system<br>MC 75A0 <sup>ex</sup> -NI<br>MC 75A6 <sup>ex</sup> -NI, MC 75A8 <sup>ex</sup> -NI | Windows Mobile 6.5<br>Classic<br>Professional                                                                                                    |  |  |
| Memory                                                                                                | 256 MB RAM; 1 GB Flash                                                                                                    |  |  |
| Extension slot                                                                                        | Micro SD slot with SDHC support<br>(up to 32 GB)                                                                                                    |  |  |
|                                                                                                    | Optionally extendable with Micro SD card:1 GBOrder number 17-C1Z0-00072 GBOrder number 17-C1Z0-00084 GBOrder number 17-28BE-F006/000A8 GBOrder number 17-28BE-F006/000B |  |  |
| Interfaces                                                                                            | RS232<br>USB                                                                                                    |  |  |

## 3.3.2 Physical features

| Dimensions       | in mm/inch       | Height x width x depth                                                                                                    |                           |  |
|------------------|------------------|----------------------------------------------------------------------------------------------------|---------------------------|--|
|                  | WWAN:            | 178 x 84 x 44 mm                                                                                                    | 7 x 3.3 x 1.7 inch        |  |
|                  | WLAN:            | 152 x 84 x 44 mm                                                                                                    | 6 x 3.3 x 1.7 inch        |  |
|                  | RFID:            | 178 x 84 x 48 mm                                                                                                    | 7 x 3.3 x 1.9 inch        |  |
| Weight includ    | ing battery 1.5x | Depends on version and configuration                                                                                                    |                           |  |
|                  | WWAN:            | approx. 423 g                                                                                                    | approx. 15 oz             |  |
|                  | WLAN:            | approx. 398 g                                                                                                    | approx. 14 oz             |  |
|                  | RFID:            | approx. 467 g                                                                                                    | approx 16.5 oz            |  |
| Display          |                  | Transflective 3.5"-VGA colour display<br>640 x 480 pixels                                                                                                    |                           |  |
| Touchscreen      |                  | Analogue-resistive glass touchscreen                                                                                                    |                           |  |
| Background ligh  | nting            | LED technology                                                                                                    |                           |  |
| Network connec   | tions            | Ethernet (via charge station);<br>Full-Speed USB, Host or Client                                                                                                 |                           |  |
| Notification     |                  | Vibration function and LED                                                                                                    |                           |  |
| Keypad version   | 5                | Numerical, QWERTY                                                                                                    |                           |  |
| Audio            |                  | VoWWAN; VoWLAN,<br>compatible with TEAM Express,<br>Support of hardwired and wireless headsets<br>(Bluetooth), mode for headset, earphones and<br>hands-free set |                           |  |
| Interactive sens | or technology    | Three-axes accelerome<br>application for dynamic<br>monitoring and recognit                                                                                      | screen orientation, power |  |

#### 3.3.3 User environment

| Operating temperature                    | -10 °C to +50 °C     | +14 °F to +122 °F |
|------------------------------------------|----------------------|-------------------|
| Operating temperature<br>during charging | 0 °C to +40 °C       | +32 °F to +104 °F |
| Storage temperature<br>(without battery) | -40 °C to +70 °C     | -40 °F to +158 °F |
| Air humidity                             | 5 % to 95 % (non-con | densing)          |
| Class of protection (EN 60529)           | IP 54                |                   |

## 3.3.4 Application development

| PSDK (Platform Software Development Kit) and EMDK (Enterprise Mobility Developer Kit) is available via the ZEBRA Website under SUPPORT & DOWNLOADS. |                                                                                                    |  |
|----------------------------------------------------------------------------------------------------|----------------------------------------------------------------------------------------------------|--|
| Available for                                                                                                    | <ul> <li>C</li> <li>Java</li> <li>.Net</li> </ul>                                                                                                    |  |
| Browser support:                                                                                                    |                                                                                                    |  |
| Pocket Browser or "RhoMobile St<br>ZEBRA Website under PRODUC                                                                                       | uite" for application development is available via the TS / SOFTWARE / RhoMobile.                                                                                                    |  |
| <ul> <li>RhoMobile Suite Toolkit consists of:</li> <li>RhoMobile Suite</li> <li>RhoConnect</li> <li>RhoElements</li> <li>RhoStudio</li> </ul>       | Technology-independent applications are prepared<br>using this toolkit. Device type, operating system<br>and screen size no longer play a role.<br>RhoMobile applications run simply on all popular<br>mobile devices used in your company.                                                                                                    |  |
| Further applications are<br>available from ZEBRA, e.g.                                                                                              | <ul> <li>HF RFID API <ul> <li>with demo for application development.</li> </ul> </li> <li>Rem Capture <ul> <li>for the processing of registration files.</li> </ul> </li> <li>Application Launcher <ul> <li>for the classification of applications in categories and access regulation for individual applications or operating system.</li> </ul> </li> <li>Data Wedge <ul> <li>Barcodes in applications can be read such as Excel or Word using.</li> </ul> </li> <li>AppCenter</li> </ul> |  |
|                                                                                                    | - to define access regulations for the applications.                                                                                                    |  |

#### 3.3.5 Voice and data transmission Wireless LAN

| WLAN radio module                                  |                                                                                                    |
|----------------------------------------------------|----------------------------------------------------------------------------------------------------|
| Radio standard                                     | Tri Mode IEEE 802.11a/b/g                                                                                                    |
| Data rate                                          | IEEE802.11a: up to 54 Mbit/sec.<br>IEEE802.11b: up to 11 Mbit/sec.<br>IEEE802.11g: up to 54 Mbit/sec.                                                                                                    |
| Frequency range<br>(country-dependent)             | IEEE802.11a:         5 GHz           IEEE802.11b:         2.4 GHz           IEEE802.11g         2.4 GHz                                                                                                    |
| Operating channels<br>IEEE802.11a<br>IEEE802.11b/g | Channel 8 - 165 5040 MHz - 5825 MHz<br>Channel 1 - 13 2412 MHz - 2472 MHz<br>Channel 14 2484 MHz Japan only<br>The actual operating channels and frequencies are<br>subject to the applicable rules and the certification<br>authorities |
| Safety                                             | WPA2, WEP (40 or 128 Bit), TKIP, TLS, TTLS (MS-<br>CHAP), TTLS (MS-CHAP Ver. 2), TTLS (CHAP),<br>TTLS-MD5, TTLS PAP, PEAP TLS, PEAP (MS-<br>CHAP v2), AES, LEAP, CCXv4 Certification, FIPS-<br>140-2 Certification                       |
| Spread procedure                                   | DSSS (Direct Sequence Spread Spectrum) and<br>Orthogonal Frequency Division Multiplexing                                                                                                    |
| Voice communication                                | Voice-over-IP integrated and prepared<br>(P2P, PBX, PTT), WLAN according to IEEE 802.11<br>a/b/g,<br>WI-Fi™ Certification and DSSS                                                                                                    |
| Antenna                                            | internal                                                                                                    |

#### 3.3.6 Voice and data transmission Wireless WAN

| WWAN radio module          |                                                  |  |
|----------------------------|--------------------------------------------------|--|
| GSM                        | HSDPA (850, 900, 1800, 1900 and 2100 MHz)        |  |
| optional                   |                                                  |  |
| CDMA                       | EVDO Rev. A (800 and 1900 MHz);                  |  |
| optional                   | Verizon or Spirit                                |  |
| GPS                        | Integrated independent or Assisted-GPS           |  |
| (only MC 75A6ex-NI and     | (A-GPS) via SUPL, chip set SiRFstarIII GSC 3f/LP |  |
| MC 75A8 <sup>ex</sup> -NI) |                                                  |  |
| Antenna                    | external                                         |  |

#### 3.3.7 Voice and data transmission Wireless PAN

| Bluetooth         | Class II, Version 2.1 with EDR |
|-------------------|--------------------------------|
| Maximum data rate | Up to 2.1 Mbit/s               |
| Antenna           | Internal chip antenna          |

#### 3.3.8 RFID HF

| 13.56 MHz                                                                                                    |  |  |
|----------------------------------------------------------------------------------------------------|--|--|
| 0 to 5 cm (0 to 1.96 inch)                                                                                                    |  |  |
| ISO 7816 in line with encryption                                                                                                    |  |  |
| ISO 14443-A:                                                                                                    |  |  |
| MIFARE™ (Classic, UltraLight,DESFire)                                                                                                    |  |  |
| ISO 14443-B:                                                                                                    |  |  |
| Calypso® (GTML, GTML2, CD21, CD Light, CDS3,<br>CD97, CD97BX, TanGO, Celego-Citi, CT2000), ASK<br>CTS256 and CTS512, STMicroelectronics SRI<br>FeliCa® |  |  |
| ISO15693:                                                                                                    |  |  |
| NXP I.Code SLI, TI Tag-it                                                                                                    |  |  |
|                                                                                                    |  |  |

## 3.3.8.1 Colour camera (optional)

| Resolution  | 3.2 megapixel                     |
|-------------|-----------------------------------|
| Exposure    | Flash (can be controlled by user) |
| Object lens | Autofocus                         |

## 3.3.8.2 SE950 1D Standard Range Scan Engine

| Range at 100 % UPC-A | approx. 60 cm                                                             |
|----------------------|---------------------------------------------------------------------------|
| Resolution           | 4 mil minimum width                                                       |
| Roll                 | ± 35° from the vertical                                                   |
| Pitch angle          | ± 65° from the starting position                                          |
| Skew tolerance       | ± 50° from the starting position                                          |
| Ambient light        | 107.640 lux                                                               |
| Scan rate            | 104 (± 12) scans/sec. (bi-directional)                                    |
| Scan angle           | $47^{\circ} \pm 3^{\circ}$ standard<br>$35^{\circ} \pm 3^{\circ}$ reduced |
| Laser power          | 1.0 mW nominal value                                                      |

#### 3.3.8.3 SE4500 1D/2D Imager Engine

| Reader range               | Approx. 6 cm to 50 cm approx. 2.3 inch to 19 inch |  |
|----------------------------|---------------------------------------------------|--|
| Focus distance             | From centre of the scanner window<br>SR 19 cm     |  |
| Resolution                 | 752 x 480 Pixel HxV (grey phase)                  |  |
| Roll                       | 360°                                              |  |
| Pitch angle                | ± 60° from the starting position                  |  |
| Skew tolerance             | ± 60° from the starting position                  |  |
| Ambient light              | 96.900 lux                                        |  |
| Aiming element (VLD)       | 655 Nm ± 10 nm                                    |  |
| Illumination element (LED) | 625 Nm ± 5 nm LEDs (2x)                           |  |
| Field of view              | Horizontal 40 °<br>Vertical 25 °                  |  |

#### 3.3.9 Decodable barcode types

| SE950<br>1D-Standard Range Scan Engine |                                         | SE4400<br>1D/2D Imager Engine |                         |
|----------------------------------------|-----------------------------------------|-------------------------------|-------------------------|
|                                        |                                         | Only decodable by 2D Imager   |                         |
| 1D Codes                               |                                         | 2D Codes                      |                         |
| Code 11                                | Interleaved 2 aus 5                     | Aztec                         | Micro PDF-417           |
| Code 39                                | MSI                                     | Australian 4-state            | Micro QR                |
| Code 93                                | de 93 RSS-14 Canadian 4-state M         |                               | Maxi Code               |
| Code 128                               | Code 128 RSS-Limited                    |                               | PDF-417                 |
| Codabar                                | Codabar RSS-Expanded                    |                               | QR Code                 |
| Coupon code                            | Trioptic 39                             | Trioptic 39 Data Matrix TLC39 |                         |
| Chinese 2 from 5                       | 2 from 5 UPCA Dutch Kix UK 4-state      |                               | UK 4-state              |
| Discreet 2 from 5                      | Discreet 2 from 5 UPCE Japanese 4-state |                               | US Planet               |
| EAN-8                                  | UPC/EAN add-ons                         | Macro PDF-417                 | US Postnet              |
| EAN-13 Webcode                         |                                         | (Macro) Micro<br>PDF-417      | USPS 4-state<br>(US4CB) |

# 3.4 Battery

| Battery                                          | (only rechargeable in safe range)                                                                             |  |
|--------------------------------------------------|----------------------------------------------------------------------------------------------------|--|
| — Type B7-A2Z0-0007                              | Lithium-ion battery 3.7 V/3600 mAh                                                                            |  |
| <ul> <li>Type B7-A2Z0-0008</li> </ul>            | Lithium-ion battery 3.7 V/4800 mAh                                                                            |  |
| Operating temperature                            |                                                                                                    |  |
| <ul> <li>During charging</li> </ul>              | 0 °C to +40 °C +32 °F to 104 °F                                                                               |  |
| <ul> <li>During discharging</li> </ul>           | -10 °C to +50 °C +14 °F to 122 °F                                                                             |  |
| Storage temperature                              | -20 °C to +50 °C -4 °F to 122 °F                                                                              |  |
| Relative air humidity                            | 20 % - 95 % (non-condensing)                                                                                  |  |
| Backup battery                                   | Ni-MH battery 2.4 V/15 mAh (rechargeable)<br>Integrated in the device and only replaceable in the<br>factory. |  |
| Battery performance<br>Standby time<br>Talk time | depends on the device settings<br>approx. 150 hours<br>approx. 5 hours                                        |  |

# 3.5 External interfaces

#### **Restrictions:**

- The 16-pole data interface should only be used outside the potentially explosive atmosphere and exclusively with the devices stated by the manufacturer!
- The headset connection should only be used outside the potentially explosive atmosphere and exclusively with the devices stated by the manufacturer!

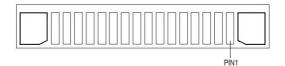

| PIN | Description       | PIN | Description         |
|-----|-------------------|-----|---------------------|
| 1   | Power GND         | 9   | RS232_TxD           |
| 2   | Cradle_Detect     | 10  | RS232_RxD           |
| 3   | RS232_DCD/Trigger | 11  | RS232_RTS           |
| 4   | USB_D-            | 12  | RS232_CTS           |
| 5   | USB_D+            | 13  | RS232_DTR           |
| 6   | USB_GND           | 14  | RS232_DSR           |
| 7   | USB_Vbus          | 15  | External_5.0V_Out   |
| 8   | USB_ID            | 16  | External_DC_In_5.4V |

#### Mobile Computer MC 75Axex-NI and MC 75A6ex HF-NI Type B7-A27.-....

# 3.6 ATEX product labelling

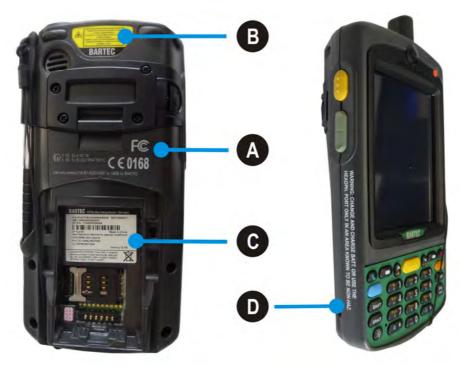

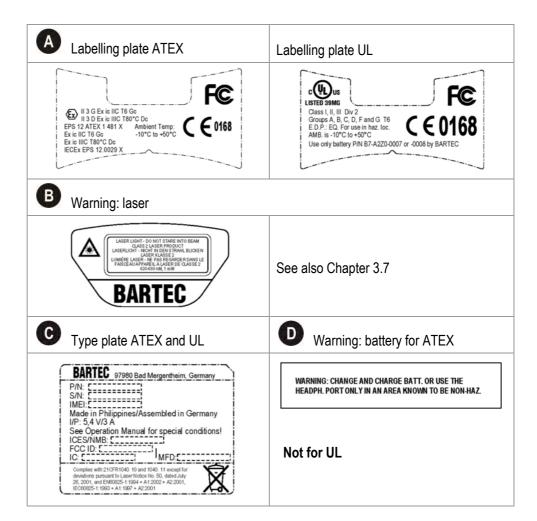

## 3.7 Laser labels

In compliance with IEC 60825 and EN 60825, Clause 5 the following information is provided:

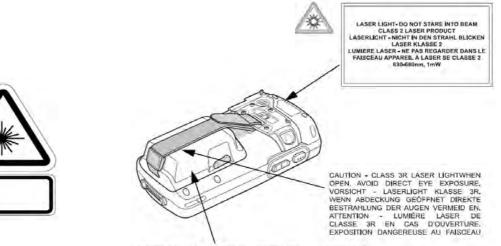

Complies with 21CFR1040, 10 and 1040. 11 except for deviations pursuant to Laser Notice No. 50, dated July 26, 2001, and EN60825-1:1994+A1:2002+A2:2001, IEC60825-1:1993+A1:1997+A22001

| DEUTSCH<br>KLASSE 1<br>KLASSE 2 |                                                                                                    |                                      |                                                                                                    |
|---------------------------------|----------------------------------------------------------------------------------------------------|--------------------------------------|----------------------------------------------------------------------------------------------------|
| ENGLISH<br>CLASS 1<br>CLASS 2   | CLASS 1 LASER PRODUCT<br>LASER LIGHT<br>DO NOT STARE INTO BEAM<br>CLASS 2 LASER PRODUCT                         | FRENCH / FI<br>CLASSE 1<br>CLASSE 2  | PRODUIT LASER DE CLASSE 1                                                                                             |
|                                 | TALIANO<br>PRODOTTO AL LASER DI CLASSE 1<br>LUCE LASER<br>NON FISSARE IL RAGGIOPRODOTTO<br>AL LASER DI CLASSE 2 | PORTUGUE<br>CLASSE 1<br>CLASSE 2     | SE / PORTUGUÊS<br>PRODUTO LASER DA CLASSE 1<br>LUZ DE LASER NÃO FIXAR O RAIO<br>LUMINOSO<br>PRODUTO LASER DA CLASSE 2 |
| KLASSE 1                        | IEDERLANDS<br>KLASSE-1 LASERPRODUKT<br>LASERLICHT<br>NIET IN STRAAL STAREN<br>KLASSE-2 LASERPRODUKT             | DANISH / DA<br>KLASSE 1<br>KLASSE 2  | KLASSE 1 LASERPRODUKT                                                                                                 |
| KLASSE 1                        | AN / NORSK<br>LASERPRODUKT, KLASSE 1<br>LASERLYS IKKE STIRR INN I<br>LYSSTRÅLEN<br>LASERPRODUKT, KLASSE 2       | FINNISH / SU<br>LUOKKA 1<br>LUOKKA 2 | JOMI<br>LUOKKA 1 LASERTUOTE<br>LASERVALO<br>ÄLÄ TUIJOTA SÄDETTÄ<br>LUOKKA 2 LASERTUOTE                                |

# 4. Transport and Storage

**(f**)

## 4.1 Transport

Report any transport damage or incomplete deliveries immediately after receipt in writing to the forwarding company and BARTEC GmbH.

Any damage caused through incorrect storage shall not be covered by the warranty provisions of BARTEC GmbH.

## 4.2 Storage

#### ATTENTION

#### Property damage through incorrect storage!

- Observe storage temperatures.
- ► Keep humidity away from the Mobile Computers.

## Additional information on the batteries

The batteries of BARTEC (Type B7-A2Z0-....) are developed and manufactured in accordance with the highest industrial standards. The operating time or storage period of a battery is restricted, however. The actual life of a battery is influenced by different factors, e.g. hot, cold, rough operating environment and falling from a great height. If a battery is kept longer than six months, the performance may be impaired on a permanent basis. Keep the batteries in a dry, cool place. For longer periods of storage, remove the batteries from the device to prevent self-discharge, rusting of metallic parts and the escape of electrolyte.

Batteries kept for the duration of 6 months or longer should be charged and then discharged again at least every 3 months. If electrolyte has escaped, do not touch the areas affected and dispose of the batteries as prescribed. Replace the battery if the operating time has shortened considerably.

The standard warranty period for all BARTEC batteries is 6 months, whereby it is irrelevant whether the battery was acquired separately or was contained in the scope of delivery of the MC 75A<sup>ex</sup>-NI.

# 5. Commissioning

Before you assemble the device, make sure that all components and documents exist.

| Scope of delivery: | 1 x MC 75Ax <sup>ex</sup> -NI<br>1 x Lithium-ion battery<br>1 x Battery cover<br>1 x Screen protector<br>1 x Stylus<br>1 x User Manual                                                                                                    |
|--------------------|----------------------------------------------------------------------------------------------------|
| Optional:          | <ul> <li>Authorised accessories from BARTEC:</li> <li>Micro SD card</li> <li>Replacement stylus</li> <li>Battery 1.5x and 2.5x</li> <li>Battery cover 1.5x and 2.5x</li> <li>Charging station</li> <li>Cradle</li> <li>Screen protector</li> </ul> |
|                    | Accessories:<br>- SIM card<br>- SAM card (for MC 75A6 <sup>ex</sup> HF-NI only)                                                                                                    |

## A DANGER

Avoid electrostatic charging in potentially explosive atmosphere. Risk of fatal injury in an explosive atmosphere!

- ► Do not dry wipe or clean the devices.
- ► Wear suitable clothing and shoes.
- Do not use rubber gloves or similar.

#### 

Unintended use endangers explosion protection. Risk of fatal injury in an explosive atmosphere!

- Do not make any changes to the Mobile Computer.
- In the case of functional disturbances or damage to the enclosure, the device should be removed immediately from the potentially explosive atmosphere to a safe place. Remove battery to decommission the device!
- > Do not use any battery replicas or batteries from other manufacturers.

# 5.1 Requirements in potentially explosive atmosphere Mobile Computer

- 1. The Mobile Computer may not be opened.
- 2. Do not use, swap or replace any non-specified components.
- 3. Do not retrofit any components to the internal plugs or slots.
- 4. Protect the Mobile Computer from impact!
- 5. Do not expose the Mobile Computer to caustic/aggressive liquids, vapours, mists!
- 6. Avoid the impact of moisture outside the specifications.
- 7. Avoid thermal impact outside the specified temperature range.
- 8. Use the 16-pole data interface only outside the potentially explosive atmosphere and exclusively with the devices specified by the manufacturer!
- 9. Use the headset connection only outside the potentially explosive atmosphere and exclusively with the devices specified by the manufacturer!

## Battery

- 1. The battery may not be opened.
- 2. Only charge the battery outside the potentially explosive atmosphere.
- Only use the battery for the purpose listed in this User Manual. Is only suitable for the Mobile Computer MC 75Ax<sup>ex</sup>-NI (Type B7-A27.-.../.....).
- 4. There is a danger of burning if used incorrectly. Do not expose the battery to temperatures of more than +50 °C (122 °F).
- 5. Battery acid may escape from the cells and cause burning in the case of damage.
- 6. Defective batteries must be disposed of immediately, whereby the provisions on battery disposal applicable in the respective region must be observed.
- 7. The battery may explode if it catches fire!
- 8. Do not short circuit the battery!

## Accessories

- 1. Only install or replace accessories outside the potentially explosive atmosphere.
- Use accessories exclusively which have been tested or certified by BARTEC for this purpose.
- The end user can replace the Micro SD card, SIM card or SAM card (only for MC 75A6<sup>ex</sup> HF-NI) himself.
- 4. The end user cannot replace the keypad himself. The devices are adjusted to the selected keypad version.

# 5.2 First steps

- Unpack the Mobile Computer.
- Insert the battery into the Mobile Computer.
- Charge the battery on the cradle.
- Switch on the Mobile Computer.

#### **Optional:**

- Charge the battery in a charger.
- Insert a Micro SD card.
- Insert a SIM card (only possible with MC 75A6<sup>ex</sup>-NI).
- ▶ Insert a SAM card (only possible with MC75A6<sup>ex</sup> HF-NI).

The individual steps are explained on the following pages.

## 5.3 Structure

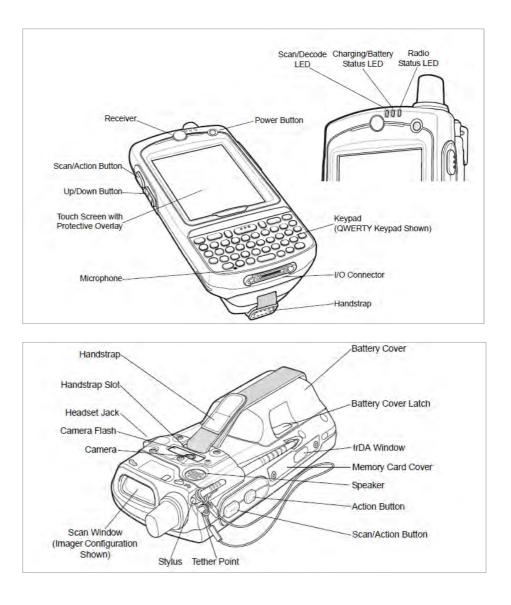

# 5.4 Handling accessories

6

## 🛕 DANGER

Non-certified accessories endanger explosion protection. Risk of fatal injury in an explosive atmosphere!

Only use original accessories from BARTEC / ZEBRA.

Only permitted outside the potentially explosive atmosphere:

- ► Charge battery.
- ▶ Insert/replace SIM card (MC75A6<sup>ex</sup>-NI only).
- ▶ Insert/replace Micro SD card.
- ▶ Insert/replace SAM card (MC75Ax<sup>ex</sup> HF-NI only).
- Remove/replace screen protector.

Further information is also provided by the ZEBRA documentation.

#### 5.4.1 Insert battery

Depending on configuration, the MC 75Ax<sup>ex</sup>-NI is supplied with a 3600 mAh or 4800 mAh battery.

| Туре                                |      | Order number | Charge time       |
|-------------------------------------|------|--------------|-------------------|
| Battery 1.5x                        |      | B7-A2Z0-0007 | Less than 8 hours |
| Lithium-ion battery 3.7 V /3800 mAh |      |              |                   |
| Accompanying battery cover:         | ATEX | 03-9860-0082 |                   |
|                                     | UL   | 03-9860-0072 |                   |
| Battery 2.5x                        |      | B7-A2Z0-0008 | Less than 8 hours |
| Lithium-ion battery 3.7 V /4800 mAh |      |              |                   |
| Accompanying battery cover:         | ATEX | 03-9860-0083 |                   |
|                                     | UL   | 03-9860-0081 |                   |

#### Work steps:

- 1. Only charge, install or replace the battery outside the potentially explosive atmosphere.
- 2. Use batteries exclusively which have been tested or certified by BARTEC for this purpose.
- 3. Insert the battery, top first, into the battery compartment on the rear side of the Mobile Computers MC 75Ax<sup>ex</sup>-NI.
- 4. Ensure that the charge contacts of the battery agree with the charge contacts in the battery compartment.
- 5. Press the battery down into the battery compartment until the battery release latch snaps into place.
- 6. With the battery cover latches open, insert the cover, bottom first, then press down on the top of the cover.
- 7. Close the battery cover latches on either side of the battery cover.
- 8. Feed the handstrap through the slot provided for it and pull the handstrap fastener downwards.
- 9. Secure the handstrap.

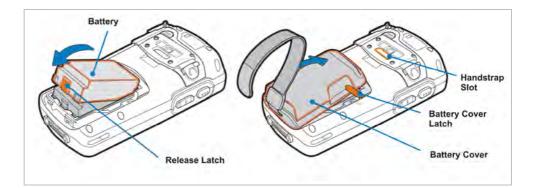

#### 5.4.2 Charge battery

- 1. Place the Mobile Computer with battery inserted into the cradle.
- 2. Connect the charge cable of the cradle with a suitable power ssource.
- 3. The charge process starts automatically and is shown by an orange flashing light at the LED. The battery charges completely in less than 8 hours.
- 4. The charge process of the battery is completed once the LED permanently lights up orange.

| Single Slot USB Cradle Set<br>(without USB cable and appliance coupler) | 03-9015-0015 |
|-------------------------------------------------------------------------|--------------|
| 4-slot cradle set<br>(without applicance coupler)                       | 03-9015-0014 |

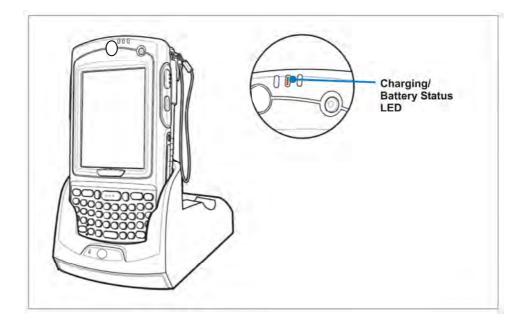

The charge process of MC 75Ax<sup>ex</sup>-NI is activated and deactivated at short time intervals to keep battery temperature within the admissible range.

The MC 75Ax<sup>ex</sup>-NI shows by LED when the charge process has been deactivated due to high temperature.

**i** Fur

G

Further information is provided by the ZEBRA documentation.

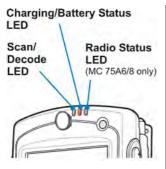

| LED charge status                                                       | Meaning                                                                                                    |  |
|-------------------------------------------------------------------------|----------------------------------------------------------------------------------------------------|--|
| •                                                                       | Meaning                                                                                                    |  |
| Slow orange flashing light<br>(1 flash signal every 2 sec.)             | The MC 75Ax <sup>ex</sup> -NI is being charged.                                                                                                    |  |
| Orange coloured permanent<br>light                                      | The charge process has been completed.<br><u>N.B.:</u><br>When the battery is inserted into the MC 75Ax <sup>ex</sup> -<br>NI for the first time, the yellow LED display lights<br>up once if the charge status of the battery is too<br>low or the battery is not inserted correctly.             |  |
| Fast orange flashing light                                              | Charge error!                                                                                                    |  |
| (2 flash signals every sec.)                                            | <ul> <li><u>Possible causes:</u></li> <li>The temperature is too high or too low.</li> <li>The charge process takes too long without having been completed (usually 8 hours).</li> </ul>                                                                                                    |  |
| Off                                                                     | <ul> <li>No charge process</li> <li>The MC 75Ax<sup>ex</sup>-NI is not charging.</li> <li>The MC 75Ax<sup>ex</sup>-NI is not inserted correctly in the cradle.</li> <li>The MC 75Ax<sup>ex</sup>-NI is not connected with any power source.</li> <li>The charger/cradle is not powered.</li> </ul> |  |
| Individual orange flash signal<br>(if power button has been<br>pressed) | The battery is discharged.                                                                                                    |  |
| <b>Orange flashing light</b> (if power button has been pressed)         | The battery is overheated.                                                                                                    |  |

The MC 75Ax<sup>ex</sup>-NI is equipped with a backup battery which is automatically charged if the main battery is completely charged.

When the MC 75Ax<sup>ex</sup>-NI is put into operation for the first time, the backup battery needs approximately 36 hours to be fully charged. This is also the case even if the main battery has been removed for several hours, causing the backup battery to discharge.

The backup battery ensures that the data in the main memory are maintained for at least 15 minutes after the main battery of the MC 75Ax<sup>ex</sup>-NI has been removed. When the MC 75Ax<sup>ex</sup>-NI reaches a low state of charge, the data are maintained in the main memory for at least 48 hours as a result of the combination of main battery and backup battery.

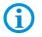

G

Further information is provided in the ZEBRA documentation.

Subject to technical changes. 04/2015

5.4.3 Remove battery

#### Work steps

- 1. Only remove the battery outside the potentially explosive atmosphere .
- 2. Press the red "ON/OFF" button to switch off the Mobile Computer.
- 3. Wait until the red status LED lights up and goes out again.
- 4. Press the battery release latch on the buttom of the battery to unlook.
- 5. Lift the top of the battery cover and remove the cover.
- 6. Press the battery down into the battery compartment until the battery release latch snaps into place.
- 7. Remove the battery.

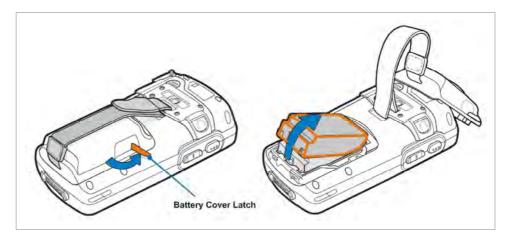

#### 5.4.4 Charge the battery in charger

#### Work steps

- 1. Only charge the battery outside the potentially explosive atmosphere.
- 2. Insert the battery into the single slot cradle.
- 3. Charging starts automatically when connected to a power source.
- 4. The battery is usually completely charged in less than 8 hours.
- 5. Charging for battery is completed when the LED lights up permanently.

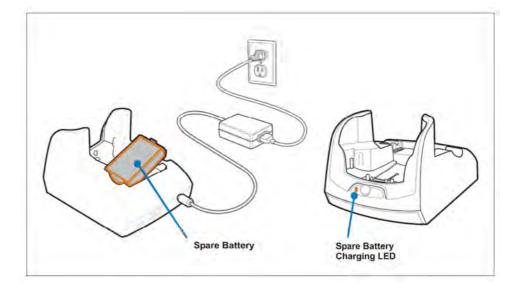

#### 5.4.5 Insert Micro SD card

## ATTENTION

#### Damage to the SD card through electrostatic discharges!

- Use an antistatic base.
- Ensure that the operator is correctly earthed.

#### Work steps

- 1. Only install or replace the Micro SD card outside the potentially explosive atmosphere.
- 2. Only use Micro SD cards which have been tested and certified by BARTEC for this purpose.
- 3. Press the red "ON/OFF" button to switch off the Mobile Computer.
- 4. Unlook the two screws of the side memory card cover.
- 5. Ensure that the card contacts are facing up.
- 6. Insert the Micro SD card until you feel a click.
- 7. Tigthen both screws of the memory card cover.
- 8. Press the red "ON/OFF" button on the Mobile Computer.
- 9. In the File Explorer or settings of the memory, check that the Micro SD card has been recognised.

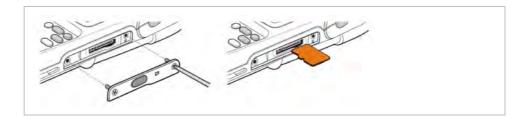

#### 5.4.6 Insert SIM card (MC 75A6<sup>ex</sup>-NI only)

**f** 

The use of SIM cards can result in additional costs, which must be borne by the purchaser (customer) of the devices. The seller will not cover any additional costs incurred when these devices are used. Nor will the seller pay any other costs incurred when this device is used in one of the customer's applications.

#### Work steps

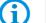

The slot for the SIM card is located beneath the battery.

- 1. Only install or replace the SIM card outside the potentially explosive atmosphere.
- 2. Press the red "ON/OFF" button to switch off the Mobile Computer.
- 3. Remove the battery.
- 4. Slide the SIM card cover to the left to unlook.
- 5. Lift the SIM card cover using the stylus tip.
- Insert the SIM card with the cut edge of the card facing out and the contacts facing down.
- 7. Lower the SIM card cover and using the stylus tip, slide in place.
- 8. Insert the battery.
- 9. Close the battery cover.

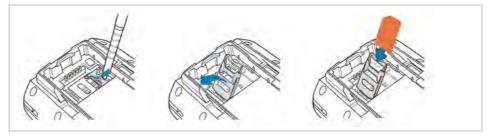

#### After installing the MC 75Ax<sup>ex</sup>-NI for the first time or after replacing the SIM card:

- 1. ress the red "ON/OFF" button to switch off the Mobile Computer.
- 2. On the Today screen, tap the Antenna icon.
- Select Wireless Manager in the dialog box and check that the phone function is activated.
- 4. Press the red "ON/OFF" button on the MC 75Ax<sup>ex</sup>-NI to set the MC 75Ax<sup>ex</sup>-NI to standby mode.
- 5. Perform a warm boot.

i

6. Make a call to verify cellular connection.

The ZEBRA User Manual on the Integration of the Mobile Computers of MC 75Ax (MC75A User Guide) contains detailed information on WWAN activation and the settings.

#### 5.4.7 Remove/replace screen protector

The screen protector protects the touchscreen and improves the user friendliness of the device. With its relatively hard surface, the screen protector offers a mechanical protection against scratches for example and reduces disturbing light reflections.

### ATTENTION

#### Incorrect handling may cause damage to property!

- ▶ Use a screen protector so as not to impair the device warranty.
- ▶ Only use screen protector (Type B7-A2Z0-0016) from BARTEC.
- Observe the installation instructions for the screen protector.
- Do not use any sharp objects to remove the screen protector!

#### Work steps

- 1. Only remove or replace the screen protector outside the potentially explosive atmosphere.
- 2. Lift a corner of the screen protector and remove it from the display.
- 3. Attach the screen protector in accordance with the "Screen protector installation instructions".

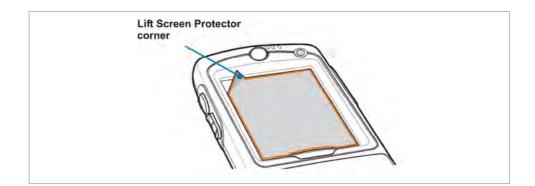

#### 5.4.8 Insert SAM card (MC 75A6<sup>ex</sup> HF-NI only)

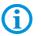

The provider's documentation has further information on SAM cards.

### ATTENTION

Damage to the SD card through electrostatic discharges!

- ► Use an antistatic base.
- Ensure that the operator is correctly earthed.

#### Work steps

- 1. Only insert the SAM card outside the potentially explosive atmosphere.
- 2. Only use SAM cards which have been specified by ZEBRA for this purpose.
- 3. Press the red "ON/OFF" button to switch off the Mobile Computer.
- 4. Remove the four screws of the cover plate/RFID antenna antenna using a torx (T5) screwdriver.
- 5. Lift RFID anmtenna from the reverse side of the enclosure and remove.
- 6. Open the cover of the SAM card.
- 7. Insert the SAM card into the opening with the contacts facing down.
- 8. Close the cover of the SAM card.
- 9. Click-in the RFID antenna on the reverse side of the enclosure.
- 10. Tighten the four screws using a torx (T5) screwdriver.
- 11. Perform a warm boot.

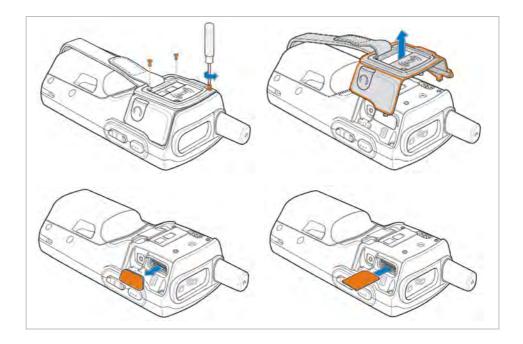

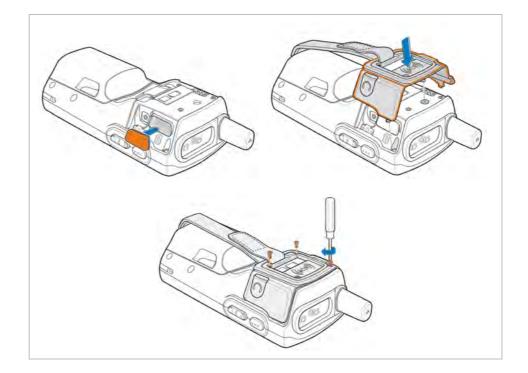

#### 5.4.9 Remove SAM card (MC 75A6<sup>ex</sup>HF-NI only)

### Work steps

- 1. Only remove the SAM card outside the potentially explosive atmosphere.
- 2. Press the red "ON/OFF" button to switch off the Mobile Computer.
- 3. Remove the four screws of the cover plate/RFID antenna using a torx (T5) screwdriver.
- 4. Lift RFID antenna from the reverse side of the enclosure and remove.
- 5. Open the cover of the SAM card and remove the SAM card.
- 6. Close the cover of the SAM card.
- 7. Click-in the RFID antenna on the reverse side of the enclosure.
- 8. Tighten the four screws using a torx (T5) screwdriver.
- 9. Perform warm boot.

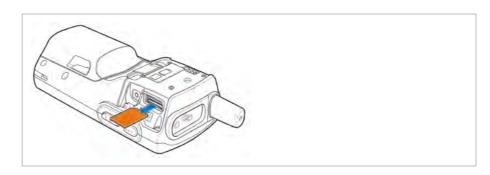

# 5.5 Connection to a PC

6)

The MC 75Ax<sup>ex</sup>-NI series is supplied with the Microsoft WM 6.5 or higher operating system. Microsoft provides software free of charge for connection to a PC for synchronisation, installation and data exchange.

#### 5.5.1 Active Sync

It is recommended to install ActiveSync (Version 4.5 or higher) on the host computer for communication with different computers installed under Windows XP or earlier operating systems.

ActiveSync synchronises the information from the Mobile Computer with the host computer. Changes made on the Mobile Computer or the host computer exist on both devices after synchronisation.

ActiveSync is available for download as freeware at <u>www.microsoft.com</u>.

Supporting operating system: Windows XP or earlier operating systems More information on ActiveSync is available in the ZEBRA Integration Manual or on the Microsoft website.

#### 5.5.2 Windows Mobile Device Center

61

It is recommended to install the Windows Mobile Device Center on the host computer for the communication with different host computers installed under Windows Vista, Windows 7 or Windows 8.

The Windows Mobile Device Center synchronises the data from the Mobile Computer with the host computer. Changes made on the Mobile Computer or the host computer exist on both devices after synchronisation.

The Windows Mobile Device Center is available for download as freeware at <u>www.microsoft.com</u>.

Supporting operating systems: Windows Vista, Windows 7 or Windows 8 More information on Windows Mobile Device Center is available in the ZEBRA Integration Manual or on the Microsoft website.

# 6. Operation

The operator using an electric system in a potentially explosive environment must keep the accompanying operation equipment in a good condition, operate and monitor it correctly and conduct the requisite services and repairs. Before commissioning the devices, it must be checked that all components and documents are available.

# 6.1 Final inspection

The following aspects must be checked before putting the device into operation:

- Is there any damage to the display, scanner window or enclosure?
- ▶ Is the battery used certified?
- ▶ Is the battery compartment cover closed?
- Does the screen protector (if used) have the requisite certification?
- ► Is the Micro SD card specified for the MC 75Ax<sup>ex</sup>-NI?

# 6.2 Handling

### Optimum standby position

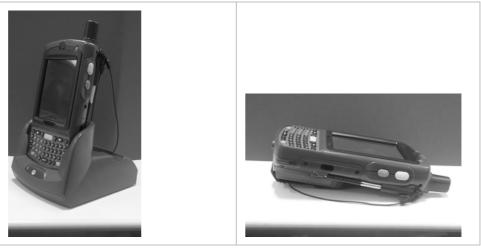

#### Right:

The Mobile Computer is protected from damage.

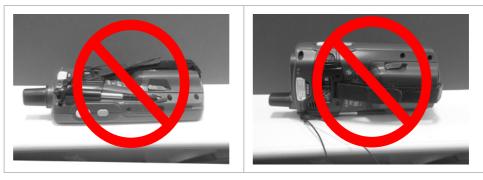

#### Wrong:

The Mobile Computer can be damaged by objects on the surface or may fall down.

# 6.3 Care and cleaning

We recommend that the devices be cleaned regularly depending on use and also treated with care to ensure smooth and trouble-free operation.

### 6.3.1 Care

|             | Recommendation                                                                                           |
|-------------|----------------------------------------------------------------------------------------------------|
| Display     | <ul> <li>Only use with supplied stylus for the touchscreen</li> </ul>                                    |
|             | <ul> <li>Use screen protector</li> </ul>                                                                 |
|             | <ul> <li>Use a soft cloth to clean and do not use aggressive cleaners</li> </ul>                         |
| Enclosure   | <ul> <li>Protect device from impacts</li> </ul>                                                          |
|             | <ul> <li>Do not expose to extreme load, e.g. strong knocks and falling<br/>from great heights</li> </ul> |
| Environment | <ul> <li>Do not expose to extreme temperatures and</li> </ul>                                            |
|             | <ul> <li>Do not leave in dirty, moist or wet environment</li> </ul>                                      |
| Battery     | <ul> <li>Change regularly</li> </ul>                                                                     |
|             | <ul> <li>Discharge and charge regularly (every 3 months)</li> </ul>                                      |

#### 6.3.2 Cleaning

#### 

Risk of fatal injury in an explosive atmosphere!

 Only clean the devices and the accessories outside the potentially explosive atmosphere.

#### **ATTENTION**

Devices and accessories can be destroyed if handled incorrectly.

The following precautionary measures should be taken for your own safety and to ensure the operational safety of the device:

- Generally separate the charger from the power supply.
- Only clean the cradle contacts if the battery has been removed.
- ▶ There should be no residue, e.g. fluff on the contacts.
- There should be no moisture residue on the contacts.
- Heed the safety precautions when drying with compressed air.

#### 6.3.3 Suitable materials

- Alcohol cleaning cloths
- Lens cleaning cloths
- Cotton swabs
- Isopropanol
- Compressed air spray with tube

|                              | Suitable cleaning agent                                                                                                    |  |
|------------------------------|----------------------------------------------------------------------------------------------------|--|
| Enclosure                    | <ul> <li>With alcohol cleaning cloths</li> </ul>                                                                             |  |
| Keys and intermediate spaces | <ul> <li>With alcohol cleaning cloths</li> </ul>                                                                             |  |
| Screen                       | <ul> <li>With alcohol cleaning cloths</li> </ul>                                                                             |  |
|                              | Avoid collections of fluid and rub with smooth cloths                                                                        |  |
| Scanner window               | <ul> <li>Cleaning agent for optical devices</li> </ul>                                                                       |  |
| Battery contacts             | Remove the battery from the device to clean.                                                                                 |  |
|                              | <ul> <li>Soak the cotton swabs in an alcohol solution to remove all grease<br/>and dirt deposits on the contacts.</li> </ul> |  |
|                              | <ul> <li>Repeat cleaning several times</li> </ul>                                                                            |  |
|                              | Before replacing the battery, the contacts must be completely dry and no fluff should remain.                                |  |
| Cradle contacts              | To clean the cradle contacts, remove the battery from the device and close the battery compartment.                          |  |
|                              | <ul> <li>Soak the cotton swabs in an alcohol solution to remove all grease<br/>and dirt deposits on the contacts.</li> </ul> |  |
|                              | <ul> <li>Repeat cleaning several times</li> </ul>                                                                            |  |
|                              | Before the device is replaced in the cradle, the cradle contacts must be completely dry and no fluff should remain.          |  |
| Charger plug-in connector    | Separate the charger from the power supply to clean the charger contacts.                                                    |  |
|                              | <ul> <li>Soak the Q-Tips in an alcohol solution to remove all grease and dirt deposits on the contacts.</li> </ul>           |  |
|                              | <ul> <li>Repeat cleaning several times</li> </ul>                                                                            |  |
|                              | Before the charger is reconnected to the power supply, the contacts must be completely dry and no fluff should remain.       |  |

# 6.4 Operation recommendations and requirements

#### 6.4.1 Basic safety and health protection requirements

Consult your local health and safety officer to ensure that you are acquainted with the safety regulations in your company which serve to protect employees at the work place.

#### 6.4.1.1 Ergonomic recommendation

The following recommendations should be considered for everyday work at the workplace:

- Avoid one-sided, constantly repetitive movements.
- Body posture should be as neutral as possible.
- Avoid exercising great force.
- Keep objects which are used frequently within a functional distance.
- Adjust the working height to the body height and type of work.
- Erect objects without vibration.
- Avoid the exercise of direct pressure.
- Ensure that tables and chairs are adjustable.
- There must be sufficient room for body movements.
- Ensure that the working environment is suitable.
- Optimise workflows.
- Alternate between the left and right hand as frequently as possible when conducting repetitive tasks.

#### 6.4.1.2 Vehicle installation

RF signals may impair incorrectly installed or inadequately shielded electronic systems in vehicles (including safety systems). If you have any questions on your vehicle, get in touch with the manufacturer or a sales person. You can also learn from the manufacturer whether additional equipment has been fitted to the vehicle. An airbag has a strong impact. Do NOT place objects, such as installed or portable radio equipment, in the area above the airbag or in the area of deployment of the airbag. If the radio equipment was not correctly installed in the vehicle, severe injuries may result if the airbag is triggered. Position the device within good range. Ensure that you have access to the device without having to take your eye off the road.

**(i)** 

It is not permitted to connect a warning device which leads to horn sounds or light signals when receiving a call in road traffic.

#### Road traffic safety

Do not take any notes and do not use the device when driving. Making a list of to-do's or browsing through the address book when driving has a negative influence on safe driving. When driving on the roads, you must primarily think of your safety and that of the other road users. You should therefore concentrate completely on the road. Check the legal provisions on the use of wireless devices in road traffic of the respective region. Always observe these. If you use a wireless device during driving, rely on your good judgment and remember the following:

- 1. Become acquainted with the wireless device and its functions such as the shortcut dialing or dial repetition. These functions may prove to be useful if you would like to make a call without taking your eye off the road.
- 2. Where possible, use hands-free equipment.
- 3. Let your dialogue partner know that you are behind the steering wheel. Where necessary, discontinue the call in dense traffic or poor weather conditions. Rain, sleet, snow, ice and even very dense traffic represent dangers.
- 4. Dial the required numbers carefully and estimate the traffic situation. Make your calls when you have brought your car to a stop or before you leave. Plan your calls such that they can be made when the car is parked. If you really must make a call during the trip, only dial a part of the number, check the road and look in the rear view mirror and then dial the rest of the number.
- 5. Do not surccumb to stressful and emotional telephone conversations which could take your attention from the road. Let your dialogue partner know that you are in a car and refrain from conversations which could take your attention away from the road.
- 6. Call for help using your mobile device if necessary. Dial the emergency services (911 in the USA and 112 in Europe) or other local emergency service numbers in the event of fire, accidents or medical emergences. Remember that these calls are free of charge on the wireless device! The call can be made independently of security code or networks with or without the SIM card.
- 7. Help your fellow humans in emergency situations with your mobile device. If you witness a serious accident, crime or other emergency, call the emergency service (911 in the USA and 112 in Europe) or another local emergency service number because you could be the one who needs help next time.
- 8. Call the breakdown service or a special mobile radio number for support if you encounter problems on the road. If you pass a car with a breakdown, which does not represent a serious impediment to traffic, pass traffic lights which do not function, a traffic accident with slight damage and without injured people or a possibly stolen car, please get in touch with the road police or another special mobile radio number for support.
- 9. "The mobile communication industry requests you to give safety priority when using your device/telephone."

#### 6.4.1.3 Information for the use of wireless devices

Heed all warnings referring to the use of wireless devices.

#### 6.4.1.4 Safety in aircraft

Switch off the wireless device when asked to do so by the ground staff and by employees of the airline. If your device has a flight mode or a similar function, find out about its correct use from the aircraft staff.

#### 6.4.1.5 Safety in hospitals

Wireless devices emit radio frequencies and can cause disturbances to medical technical electrical devices. Wireless devices should be switched off on request when you are in hospitals, clinics or health establishments. This is intended to avoid any possible interference with sensitive medical equipment.

#### 6.4.1.6 Heart pacemakers

Manufacturers recommend that a minimum distance of 15 cm be observed between a wireless handheld device and a pacemaker to avoid potential interference. This guideline is in line with independent research results and recommendations of Wireless Technology Research.

- Wearers of heart pacemakers
- Persons with heart pacemakers should ALWAYS keep at least 15 cm away from the activated device.
- The device may not be worn by these persons in the breast pocket.
- The device should be held to the ear which is furthest away from the heart pacemaker.
- If you have reason to assume that interference has arisen, you should SWITCH OFF the device immediately.

#### 6.4.1.7 Hearing aids

The wireless device may cause disturbances to hearing devices. Get in contact with the manufacturer of your hearing device in the case of disturbances to ask about possible solutions.

- The device may not be worn in the breast pocket of these persons.
- The device should be held to the ear which is furthest away from the heart pacemaker.
- If you have reason to assume that interference has arisen, you should SWITCH OFF the device immediately.

#### 6.4.1.8 Other medical equipment

Ask your doctor or the manufacturer of the medical device to determine whether putting the wireless product into operation impairs the medical device.

#### 6.4.2 Equipment of the laser devices

Devices from BARTEC/ZEBRA equipped with lasers comply with the Guidelines 21CFR1040.10 and 1040.11. (with the exception of the deviations set out in the Laser Notice No. 50 dated 24 June 2007) and EN 60825-1:2007 and IEC 60825-1 (Ed. 2)

The classification of the laser device is stated on a plate attached to the device.

Laser devices of Class 2 work with a visible low volt light emitting diode. As for every bright light source, for example the sun, you should not look directly into the light beam. There is no information about the hazards of being briefly exposed to the laser light of a laser scanner of Class 2.

The use of control elements, adjustments or the application of procedures which do not comply with the instructions described here may lead to hazardous exposure to beams.

#### 6.4.3 Restrictions to wireless devices

i

The use of wireless devices is possibly forbidden or restricted. This applies primarily on board aircraft, in hospitals, in the vicinity of explosive substances or under other hazardous conditions. If you are not sure which regulations apply to the use of the device, ask permission before switching it on.

#### **Country-specific roaming**

This device has the International Roaming function (IEEE802.11d) which ensures that the device is used on the channels prescribed for the respective country.

#### Ad-hoc operation

The ad-hoc operation is restricted to the channels 36–48 (5150–5250 MHz). The use of this bandwidth is restricted to indoor areas; use outdoors is not permitted.

#### FCC requirements to protect against high-frequency interference

This device has been tested and satisfies the limit values for a digital device of Class B according to Part 15 of the FCC Guideline. These limit values were stipulated to guarantee appropriate protection against disturbances if the device is used in residential areas. The device generates and uses radio frequency energy and may emit this energy. This can have a disturbing effect on other radio frequencies if the device is not connected and used in accordance with the operating instructions. A guarantee that no interference will arise for a certain installation cannot be given. If the device causes interference to the radio or TV reception which can be recognised by switching the device on and off, the interference should be eliminated by one or several of the following measures:

- Re-alignment or moving of the receiving antenna
- Enlarging the distance between device and receiver
- Connecting the device to a different socket than the one to which the receiver is connected
- Advice from the dealer or a radio/television technician

#### Radio transmission devices (Part 15)

This device satisfies the requirements of Part 15 of the FCC Guidelines. The operation of the device is based on the following two conditions:

- The device may not cause any damaging interference
- The device must absorb all receiving interference including interference which may lead to undesirable operation.

Requirements placed on the protection from high frequency interference - Canada This digital device of Class B satisfies the Guidelines of the Canadian standard ICES-003. Cet appareil numérique de la classe B est conforme à la norme NMB-003 du Canada.

#### Radio transmission devices

This device corresponds to RSS 210 (Industry & Science Canada). The operation of the device is based on the following two conditions:

- The device may not cause any damaging interference
- The device must absorb all receiving interference including interference which may lead to undesirable operation.

Label symbol: "IC:" before the radio certification means that the technical data of Industry Canada have been satisfied.

#### **Country approvals**

Test symbols are attached to the device which show that the radio modules are approved for use in the following countries: USA, Canada and Europe.

Detailed information on the test symbol for other countries is provided in the EC declaration of conformity.

 N.B. 1: For 2.4-GHz-products: Europe covers Belgium, Bulgaria, Denmark, Germany, Estonia, Finland, France, Greece, Great Britain, Ireland, Iceland, Italy, Latvia, Liechtenstein, Lithuania, Luxembourg, Malta, Netherlands, Norway, Austria, Poland, Portugal, Romania, Sweden, Switzerland, Slovakia, Slovenia, Spain, Czech Republic, Hungary and Cyprus.

### **European Economic Area**

The operation of RLAN device (2.4 GHz) is subject to the following restrictions in the European Economic Area (EEA):

- The 2.4 GHz devices may not exceed a radiation of 100 mW EIRP and must be within the frequency range of 2.400 and 2.4835 GHz.
- In France, devices used outdoors must be between 2.4 and 2.454 GHz.
- In Italy, a user licence is necessary for use outdoors.

The use of Bluetooth® Wireless Technology is subject to the following restrictions in the European Economic Area (EEA):

- The 2.4-GHz devices may not exceed a radiation of 100 mW EIRP and must be within the frequency range of 2.400 and 2.4835 GHz.
- In France, the devices used outdoors are restricted to 10mW EIRP.
- In Italy, a user licence is necessary for use outdoors.

#### Other countries:

- Mexico: Devices must be within the frequency range of 2.450 and 2.4835 GHz.
- Sri Lanka: Devices must be within the frequency range of 2.400 and 2.430 GHz.

#### Radio transmitters for RLAN devices

The operation of RLAN devices (5 GHz) is subject to the following restrictions in Canada:

- Frequency range restricted to 5.60 GHz to 5.65 GHz
- This device corresponds to the radio standard RSS 210 of the Industry & Science Canada.

The following two conditions apply to operation:

- The device may not cause any damaging interference.
- The device must absorb all received interference, also interference which can lead to undesired functions.

Labelling: the abbreviation "IC:" in front of the radio certification merely states that the technical requirements of Industry Canada have been satisfied.

# 6.5 Electromagnetic fields

#### 6.5.1 International

The device satisfies internationally recognised standards for the exposure of humans to electromagnetic fields of radio devices.

#### Reduction in high frequency energy – intended use

Only use device in compliance with the supplied instructions and the normal operating position.

#### 6.5.2 Portable devices

This device has been specially tested for operation in direct body proximity. Use exclusively belt clips, holsters and similar accessories which have been tested and approved by BARTEC to ensure compliance with the FCC regulations. Belt clips, holsters and similar accessories of third manufacturers may not satisfy the FCC requirements for the recommended maximum values for electromagnetic fields and should not therefore be used.

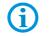

The MC 75A<sup>ex</sup>-NI should only be worn on the body when switched off.

#### 6.5.3 Handheld devices

To comply with the FCC guidelines for high frequency devices, the antenna of the transmitter should be used in the direct vicinity of, or in an operation unit with, other transmitters/antennas with the exception of those approved in this document.

#### SIM card

GSM telephone services require a SIM card (Subscriber Identification Module) or chip card. A variety of service providers offer these cards. The card is used in the MC 75A<sup>ex</sup>-NI and can contain the following information:

- Mobile telephone account details of the service provider.
- Information on the service settings and access to the services.
- Contact information which can be moved to the Contacts area on the MC 75A<sup>ex</sup>-NI.
- Any additional services which you have subscribed to.

#### Micro SD card

The Micro SD card slot provides a secondary, non-volatile memory. The slot is located at the side of the MC 75A<sup>ex</sup>-NI (see figure). Further information is provided in the documentation supplied with the card. Observe the manufacturer's recommendations on use.

# 6.6 Optimise operating times/change energy settings

Factory settings of the MC 75Axex-NI for the WWAN and WLAN radio devices: ON.

### 6.6.1 Automatic shutdown in the case of lengthy standby periods

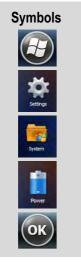

In the start menu under:

- > Settings symbol
- > System symbol
- > Power symbol
- > Advanced tab
- > Activate "Turn off device if not used for" box and select a value from the dropdown list.
- > Confirm selection with "OK".

| Power                           | 오 신 🕂 💷 1:06   |
|---------------------------------|----------------|
| Battery 🕻 Adva                  | nced > RunTime |
| On Battery power:               |                |
| Turn off device if not used for | 1 minute       |
| On External power:              | _              |
| Turn off device if not used for | 5 minutes      |
|                                 |                |
|                                 | ок)            |

6.6.2 **Change display backlight** (increases the operating time of the battery)

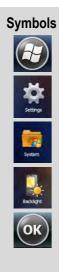

#### In the start menu under:

- > Settings symbol
- > System symbol
- > Backlight symbol
- > Battery Power tab
- > Activate "Disable backlight if device is not used for" box and select a value from the dropdown list.
- > Brightness tab
- > Select Disable backlight option. The brightness of the backlight can be regulated with a controller.
- > Confirm selection with "OK".

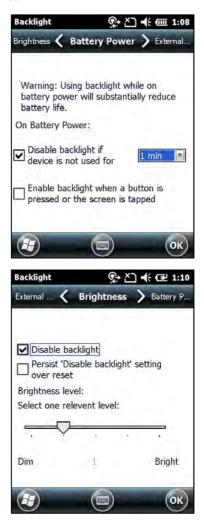

### 6.6.3 **Change keypad background lighting** (increases the operating time of the battery)

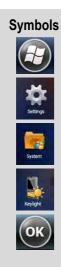

#### In the start menu under:

- > Settings symbol
- > System symbol
- > Keylight symbol
- > Battery Power tab

Activate "**Disable keylight if device if not used for**" option and select a value from the dropdown list.

> Advanced tab

Select "**Disable keylight**" option. The brightness of the backlight can be regulated with a controller or switched off.

> Confirm selection with "OK".

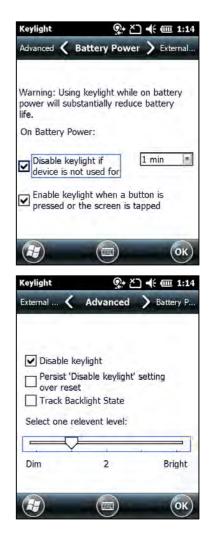

♀+ Ě] 🕂 🗰 7:53

BARTEC\_Zyxcel

On

On

0

P

8

٩,

#### 6.6.4 Switch off radio connections

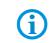

Products with Bluetooth® Wireless technology:

This device is an approved Bluetooth® product. Further information is available at http://www.bluetooth.org/tpg/listings.cfm Manufacturer: ZEBRA

Wireless Manager

Wi-Fi

Phone

H

Bluetooth

All

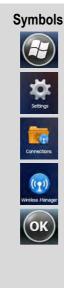

Windows Mobile 6 devices have a simple and central possibility in the form of the Wireless Manager to deactivate and configure all wireless functions of the device.

In the start menu under:

- > Settings symbol
- > System symbol
- > Connections symbol
- > Wireless Manager symbol

Activate/deactivate wireless connection:

- > activate respective button.
- > All button

Wireless connections depend on the configuration.

#### 6.7 Software versions

OEM

Existing software versions and operating systems in the MC 75Axex-NI:

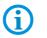

G

The software is not relevant to the explosion protection of the device. See the ZEBRA documentation for further information.

6.7.1

#### In the start menu under:

- > Settings symbol
- > System symbol
- > System Info symbol

> S'

| System      |  |
|-------------|--|
| System Info |  |

**Symbols** 

| <b>ystem</b> tab |  |  |
|------------------|--|--|
|                  |  |  |

| OS Version:  | 05.02.21840 |
|--------------|-------------|
| OEM Name:    | MC75A       |
| OEM Version: | 01.23.0003  |
|              |             |

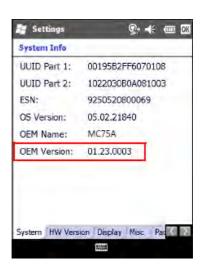

### Mobile Computer MC 75Axex-NI and MC 75A6ex HF-NI Type B7-A27.-....

#### 6.7.2 Storage battery

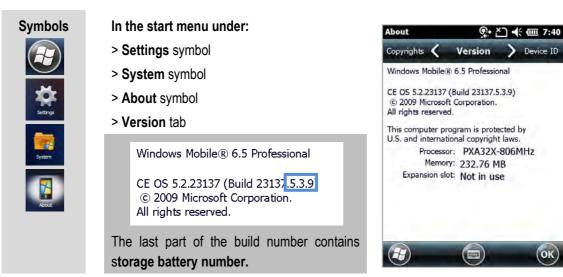

#### 6.7.3 Bluetooth

| S | ymbols         |
|---|----------------|
|   | $(\mathbf{F})$ |
|   | <b>)</b>       |
|   | BT Information |

i

#### In the start menu under:

| > BT Information symbol                                                                                               | <b>BT</b> Information                                                                                   |
|----------------------------------------------------------------------------------------------------|----------------------------------------------------------------------------------------------------|
| Local Device Information<br>BD Address : 4083DE1BD811<br>HCI Version : 2.1                                            | Local Device :<br>BD Address<br>HCI Version<br>HCI Revision<br>LMP Version<br>Stack Type<br>Manufacture |
| HCI Revision : 21538(0x5422)<br>LMP Version : 2.1<br>Stack Type : Microsoft                                           | Patch Version<br>Radio State                                                                            |
| Manufacturer : <u>Broadcom Corporation</u><br>Patch Version : <u>1056.1058</u><br>Radio State : <u>Leave Radio On</u> | Genera                                                                                                  |

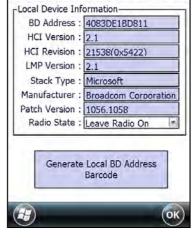

(ок)

The "BTExplorer" application is only available if the "StoneStreet One Bluetooth Stack" function is activated. Further information is provided in the ZEBRA "User Manual on Integration" (MC75A User Guide).

#### 6.7.4 "Fusion"software

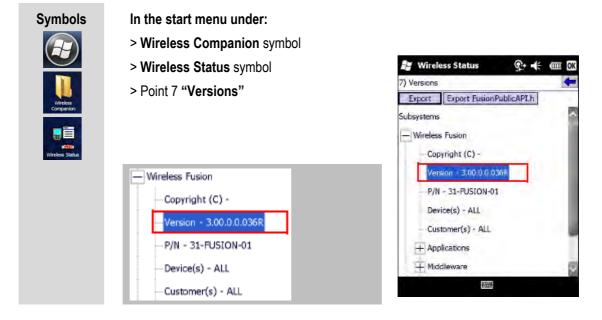

#### 6.7.5 "Phone" software

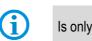

Is only possible with inserted SIM card.

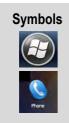

In the start menu under:

- > Phone symbol
- > Menu > Options
- > Phone Info tab

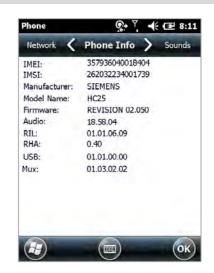

# 7. Faults and Troubleshooting

## DANGER

#### Risk of fatal injury in an explosive atmosphere!

Examine defective devices and any accessories only outside the potentially explosive atmosphere.

**(i)** 

Information on fault rectification is provided in the User Manual or the Integration Manual from ZEBRA.

https://www.zebra.com

ZEBRA website for the MC 75Ax manuals for the non-Ex protected version

- SUPPORT & DOWNLOADS
- Support Portal
- Select your product to find manuals, software, and FAQ.

# 7.1 Resetting the Mobile Computer MC 75Ax<sup>ex</sup>-NI

#### 7.1.1 Windows Mobile 6.x devices

It is recommended to restart the Mobile Computer MC 75Ax<sup>ex</sup>-NI if the applications do not function in operation.

There are two restart functions: warm boot and cold start. If this does not function, the MC 75Ax<sup>ex</sup>-NI can be reset to the factory settings using the Clean Boot.

#### 7.1.2 Perform a warm boot

i

Data in flash memory or on a memory card are not lost.

The MC 75Ax<sup>ex</sup>-NI is restarted through a warm boot. The data records and entries stored remain intact. If the MC 75Ax<sup>ex</sup>-NI does still not react following a warm boot, perform a cold start.

The MC 75Ax<sup>ex</sup>-NI is restarted and all active programs shut down. Works steps:

- Keep the **ON/OFF** button pressed for approx. 5 seconds.
- Release the **ON/OFF** once the warm boot commences.

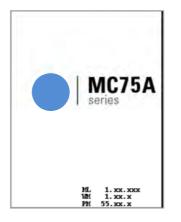

#### 7.1.3 Perform a cold start

Only perform a cold start if no improvement has been achieved with the warm boot.

The MC 75Ax<sup>ex</sup>-NI is restarted and all active programs are closed. The real-time clock (RTC) is reset.

#### Work step:

 Keep the ON/OFF button and buttons 1 and 9 pressed simultaneously for 1 second.

The MC 75Ax<sup>ex</sup>-NI is initialised.

Further information is provided in the MC75A User Guide from ZEBRA.

| <b>M</b><br>serie | C75A      |
|-------------------|-----------|
|                   | . XX. XXX |

#### 7.1.4 Clean boot

#### ATTENTION

#### Incorrect handling may cause damage to property!

- ▶ The Clean Boot must be conducted by an authorised systems administrator.
- ► During the complete clean boot the MC 75Ax<sup>ex</sup>-NI must be provided with an external voltage supply (e.g. cradle or charging cable) also.

**(i)** 

A Clean Boot resets the MC 75Axex-NI to the factory settings.

#### Work steps:

- 1. Download the "Clean Boot Package" file from the ZEBRA SUPPORT website (<u>http://www.zebra.com/support</u>) and install on the MC 75Ax<sup>ex</sup>-NI.
- Copy the files in the download file according to the instructions to the Micro SD card or the MC 75Ax<sup>ex</sup>-NI.
- 3. Press the **ON/OFF** button and the buttons 1 and 9 together.
- 4. Before the device restarts (before the Splashscreen appears), press the left scan button.
- 5. Insert the MC 75Ax<sup>ex</sup>-NI into a cradle, which must be connected to an external voltage supply. The MC 75Ax<sup>ex</sup>-NI starts to upload and reboot.
- 6. Recalibrate the touchscreen so that the MC 75Axex-NI is in the Todayscreen.

**(i)** 

Further information is provided in the MC75A Integrator Guide from ZEBRA.

# 8. Service, Inspection, Repair

Commissioning and service of Mobile Computers may be conducted exclusively by trained and qualified staff! The staff is familiar with the installation, assembly, commissioning and operation of the Mobile Computers, has been informed about the risks and has the qualifications necessary for this work.

# 8.1 Service intervals

The mechanical state of the device should be regularly checked. The service intervals will depend on the ambient conditions. We recommend that a service be conducted at least once a year. Regular servicing is not necessary if the device is correctly operated in accordance with the installation instructions and under appropriate consideration of the ambient conditions.

### A DANGER

Prevent electrostatic charging in potentially explosive atmospheres. Risk of fatal injury in an explosive atmosphere!

• Do not dry wipe or clean devices.

## 8.2 Inspection

According to EN 60079-17 and EN 60079-19, the owner/operator of electrical plants in potentially explosive atmospheres is obliged to have these plants checked by an electrician to ensure that they are in a correct condition.

## 8.3 Service and repair work

In addition to Directive 99/92/EC, the standards EN 60079-17 and EN 60079-19 also apply to the servicing and repair as well as the testing of accompanying operating devices.

Work connected with assembly/dismantling, operation and servicing may only be conducted by qualified staff. All statutory requirements and other binding guidelines on occupational health and safety, accident prevention and environmental protection must be observed.

#### 8.3.1 Information on sending in for repairs

The following information is required for the repair.

- Series number of the device (see manufacturer's label)
- Model number or product name (see manufacturer's label)
- Software type and version number (see Chapter 6.7)

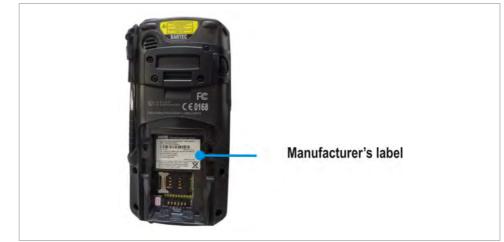

#### Only ZEBRA may repair the devices!

Information on the Returns centres can be found on the

#### ZEBRA Homepage via

#### https://www.zebra.com

- SUPPORT & DOWNLOADS
- Support Portal
- Request a Repair

#### which contains the following information broken down by region:

Australia, China, Hong Kong, India, Indonesia, Japan, Korea South, Malaysia, New Zealand, Philippines, Singapore, Taiwan and Thailand.

#### **Central and South America**

Argentina, Chile, Colombia, Ecuador, Mexico, Peru and Venezuela.

#### Europe, Middle East and Africa (EMEA)

Austria, Belgium, Croatia, Czech Republic, Denmark, Finland, France, Germany, Greece, Hungary, Ireland, Italy, Netherlands, Norway, Poland, Portugal, Romania, Russia, Slovak Republic, South Africa, Spain, Sweden, Turkey and the United Kingdom.

#### **United States & Canada**

US and Canada.

**(i)** 

# 9. Disposal

The Mobile Computers contain metallic and plastic parts and electronic components.

The statutory requirements for electrical scrap must be observed for disposal, e.g. disposal by an authorised disposal company.

# **10.** Dispatch and Packaging Information

## ATTENTION

Sensitive devices! Damage may be caused by incorrect packaging!

► Use original packaging for transport.

# 11. Accessories

#### Accessories for use in the Ex area

| Designation                              |                                   | BARTEC Order no.  |
|------------------------------------------|-----------------------------------|-------------------|
| Battery                                  |                                   |                   |
| Spare battery for MC 75A <sup>ex</sup> N | II Lithium Ionen 3,7 V / 3600 mAh | B7-A2Z0-0007      |
| Spare battery for MC 75A <sup>ex</sup> N | I Lithium Ionen 3,7 V / 4800 mAh  | B7-A2Z0-0008      |
| Battery cover                            |                                   |                   |
| Battery cover 1.5x                       | ATEX Zone 2 and 22                | 03-9860-0082      |
| Battery cover 2.5x                       | ATEX Zone 2 and 22                | 03-9860-0083      |
| Battery cover 1.5x                       | Class I, II III Division 2        | 03-9860-0072      |
| Battery cover 2.5x                       | Class I, II III Division 2        | 03-9860-0081      |
| SD card                                  |                                   |                   |
| Micro SD cards                           | 1 GB                              | 17-C1Z0-0007      |
| Micro SD cards                           | 2 GB                              | 17-C1Z0-0008      |
| Micro SD cards                           | 4 GB                              | 17-28BE-F006/000A |
| Micro SD cards                           | 8 GB                              | 17-28BE-F006/000B |
| Protective display foil                  |                                   |                   |
| 5 pieces                                 | per package                       | B7-A2Z0-0016      |
| Spare overlay for keypad (               | green) for                        |                   |
| Numeric                                  |                                   | 03-9829-0041      |
| QWERTY                                   |                                   | 03-9829-0042      |

#### Accessories for use in the non-Ex area

| Designation                           |                                      | ZEBRA Order no.  | BARTEC Order no. |
|---------------------------------------|--------------------------------------|------------------|------------------|
| Single Slot USB Cradle                |                                      |                  |                  |
| Single slot USB cradle                |                                      | CRD7X00-1000R    | 03-9915-0007     |
| without power pack and cables         |                                      |                  |                  |
| Single slot USB cradle KIT            |                                      | CRD7X00-101RR    | 03-9915-0015     |
| Consists of Si                        | gle slot USB cradle                  |                  |                  |
| - Pc                                  | wer pack                             |                  |                  |
| 4-slot Charging Station for Spare     | Battery                              | 1                |                  |
| 4-slot charging station               |                                      | CRD7X00-4000CR   | 03-9915-0013     |
| without power pack and cables         |                                      |                  |                  |
| 4-slot charging station KIT           |                                      | CRD7X00-401CR    | 03-9915-0014     |
| Consists of: - Sir                    | gle slot USB cradle                  |                  |                  |
| - Pc                                  | wer pack                             |                  |                  |
| - D(                                  | line cord                            |                  |                  |
| Power Packs for                       |                                      |                  |                  |
| Single slot USB cradle and charging s | tation AC 100-240 V, DC 12 V, 3.33 A | KT-14000-148R    | 03-9911-0015     |
| Quadruple charging station            | AC 100-240 V, DC 12 V, 9.0 A         | 50-14000-241R    | 03-9911-0021     |
| Cables                                |                                      |                  |                  |
| Micro USB Active Sync cable           | for single slot USB cradle           | 25-68596-01R     | 03-9919-0014     |
| Micro RS232 cable                     | for single slot USB cradle           | 25-63852-01R     | 03-9919-0004     |
| Line cord (EU)                        |                                      |                  | 03-9609-0011     |
| Line cord (US)                        |                                      | 23844-00-00R     | 03-9609-0021     |
| Further Accessories                   |                                      |                  |                  |
| Torx Screwdriver (T10)                | only for ATEX Zone 2 and 22          |                  | 03-5520-0034     |
| Spare pens set                        | 3 pieces per set                     | STYLUS-00002-03R | 03-9849-0061     |
| User manual                           |                                      |                  | B1-A275-7D0002   |

#### **Order Numbers** 12.

#### B7 - A27 - 0 0 S / W Q A 9 W 0 0 **Explosion Protection** Class I, II, III Division 2 2 UL ATEX Zone 2 and Zone 22 3 **Data Acquisition** 1 D-Standard Range Scan Engine ĸ U 1 D-/2D-Imager Engine Y 1 D-Standard Range Scan Engine and Camera 1 D-/2D-Imager Engine and Camera z Keyboard Numeric R Q QWERTY English

Mobile Computer MC 75A0ex-NI without WWAN option

## Mobile Computer MC 75A6ex-NI with GSM HSDPA (WWAN) option

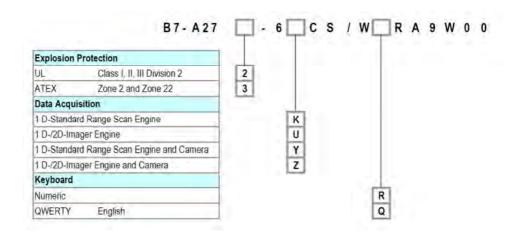

# Mobile Computer MC 75A6ex-NI with EVDO (Verizon) option

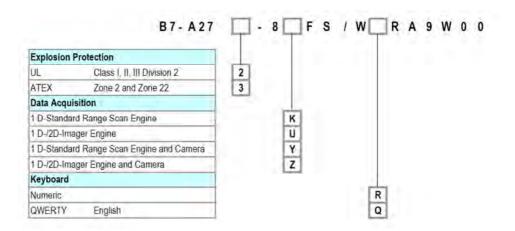

# 13. Additional Information

## 13.1 Links

http://www.bartec-group.com

**BARTEC** website

https://www.zebra.com

ZEBRA Homepage

The ZEBRA page for the MC75Ax User Manuals and software of the non-explosion protected version

- ➡ SUPPORT & DOWNLOADS
- Support Portal Select your product to find manuals, software, and FAQ

The ZEBRA product information page for the SCAN Engine, which is used in the explosion protected version of the MC75A6<sup>ex</sup>HF-NI.

- PRODUCTS
- ♦ OEM
- OEM SCAN ENGINES
- OEM ARRAY IMAGER
- ➡ OEM ARRAY IMAGER SCAN ENGINES
- ➡ SE4500 OEM ARRAY IMAGER SCAN ENGINE
- or
- ➡ PRODUCTS
- 🔶 OEM
- ➡ OEM SCAN ENGINES
- OEM LASER SCAN ENGINES
- ➡ SE95x OEM LASER SCAN ENGINE

http://www.microsoft.com

Microsoft page for Active Sync or Windows Mobile Device Center

| Declaration o<br>Attestation de |                                                                                                    | M                                                                                                    | ARTEC GmbH<br>ax-Eyth-Straße 16                                                                     |
|---------------------------------|----------------------------------------------------------------------------------------------------|----------------------------------------------------------------------------------------------------|----------------------------------------------------------------------------------------------------|
| Nº B1-A273-70                   | 0001_A                                                                                                    |                                                                                                    | 7980 Bad Mergentheim<br>ermany                                                                      |
|                                 | Wir                                                                                                    | We                                                                                                    | Nous                                                                                                |
|                                 | BARTEC (                                                                                                    | SmbH,                                                                                                    |                                                                                                    |
|                                 | rantwortung, dass das                                                                                            | declare under our sole<br>responsibility that the<br>product                                                          | attestons sous notre seule<br>responsabilité que le pro-<br>duit                                    |
| CE                              | MC75Ax <sup>ex</sup> -NI<br>MC75Ax <sup>ex</sup> HF-NI                                                           | MC75Ax <sup>ex</sup> -NI<br>MC75Ax <sup>ex</sup> HF-NI                                                                | MC75Ax <sup>ex</sup> -NI<br>MC75Ax <sup>ex</sup> HF-NI                                              |
|                                 | Typenbeze                                                                                                    | eichnung : B7-A273-**                                                                                                 | **S/W******                                                                                         |
|                                 | auf das sich diese Erklärung<br>bezieht den Anforderungen<br>der folgenden <b>Richtlinien</b><br>(RL) entspricht | to which this declaration<br>relates is in accordance<br>with the provision of the<br>following <b>directives (D)</b> | se référant à cette attesta<br>tion correspond aux dispo<br>sitions des<br>directives (D) suivantes |
|                                 | ATEX-Richtlinie<br>94/9/EG                                                                                       | ATEX-Directive<br>94/9/EC                                                                                             | ATEX-Directive<br>94/9/CE                                                                           |
|                                 | EMV-Richtlinie<br>2004/108/EG                                                                                    | EMC-Directive<br>2004/108/EC                                                                                          | CEM-Directive<br>2004/108/CE                                                                        |
|                                 | R&TTE-Richtlinie<br>1999/5/EG                                                                                    | R&TTE-Directive<br>1999/5/EC                                                                                          | R&TTE-Directive<br>1999/5/CE                                                                        |
|                                 | RoHS-Richtlinie<br>2002/95/EG                                                                                    | RoHS Directive<br>2002/95/EC                                                                                          | Directive Européenne<br>de RoHS<br>2002/95/CE                                                       |
|                                 | und mit folgenden Normen<br>oder normativen Dokumen-<br>ten übereinstimmt                                        | and is in conformity with<br>the following standards o<br>other normative docu-<br>ments                              | et est conforme aux                                                                                 |
|                                 | EN 60079-0:2012                                                                                                  | EN 60079-1                                                                                                    | 1:2012                                                                                              |
|                                 | EN 60950-1:2006 +A11:2009                                                                                        | IEC 60950-1                                                                                                    | :2005 Ed. 2.0                                                                                       |
|                                 | EN 55022:2006 +A1:2007 (C                                                                                        | lassB) EN 61000-3                                                                                                    | -2:2006 (ClassA)                                                                                    |
|                                 | EN 61000-3-3:2008                                                                                                | 47 CFR Par                                                                                                    | t 15, Subpart B, Class B                                                                            |
|                                 | ICES 003 Issue4, Class B                                                                                         | EN 301 511                                                                                                    | : V9.0.2                                                                                            |
|                                 | EN 301 908-1 V3.2.1                                                                                              | EN 301 908                                                                                                    | -2 V3.2.1                                                                                           |
|                                 | 3GPP TS 34.121                                                                                                   | 3GPP TS 34                                                                                                    | 1.123                                                                                               |
|                                 | EN 300 328 V1.7.1                                                                                                | EN 301 893                                                                                                    | V1.5.1                                                                                              |
|                                 | EN 300 440-2 V1.3.1                                                                                              | EN 50371:2                                                                                                    | 002                                                                                                 |
|                                 | EN 62311:2008                                                                                                    | FCC 47CFR                                                                                                    | Part2; OET Bulletin 65c                                                                             |
|                                 |                                                                                                    |                                                                                                    |                                                                                                    |

| Declaration of Conformity<br>Attestation de conformité<br>Nº B1-A273-7C0001 A |                                                    |                                                                                                    | BARTEC GmbH<br>Max-Eyth-Straße 16<br>97980 Bad Mergentheir |  |
|-------------------------------------------------------------------------------|----------------------------------------------------|----------------------------------------------------------------------------------------------------|------------------------------------------------------------|--|
| IT DI-ALIGH                                                                   | 60001_A                                            | (                                                                                                    | Germany                                                    |  |
|                                                                               | EN 60825-1:2007                                    | IEC 60825                                                                                                | -1:2007                                                    |  |
|                                                                               | 21CFR1040.10 Class lia o                           | rll                                                                                                    |                                                            |  |
|                                                                               | EN 301 489-1 V1.8.1, EN 3                          | 301 489-7 V1.3.1                                                                                         |                                                            |  |
|                                                                               | EN 301 489-1 V1.8.1, EN                            | 301 489-17 V2.1.1                                                                                        |                                                            |  |
|                                                                               | EN 301 489-1 V1.8.1, EN 3                          |                                                                                                    |                                                            |  |
|                                                                               | EN 301 489-1 V1.8.1, EN 3                          |                                                                                                    |                                                            |  |
|                                                                               | 3GPP TS 51.010-1 v.4.9.0                           |                                                                                                    |                                                            |  |
|                                                                               | EN 50360:2001 (Max aver                            | age 10g SAR 0.992 W/Kg)                                                                                  |                                                            |  |
|                                                                               | Kennzeichnung                                      | Marking                                                                                                  | Marquage                                                   |  |
|                                                                               | 🖾 II 3D Ex ic l                                    | <ul> <li>II 3G Ex ic IIC T6 Gc</li> <li>II 3D Ex ic IIIC T80°C Dc</li> <li>-10°C ≤ Ta ≤ +50°C</li> </ul> |                                                            |  |
|                                                                               | Verfahren der<br>internen Fertigungs-<br>kontrolle | Procedure of<br>internal control of<br>Production                                                        | Procédure de<br>contrôle interne de<br>fabrication         |  |
|                                                                               | EPS 12 ATEX 1 481 X                                |                                                                                                    |                                                            |  |
|                                                                               |                                                    |                                                                                                    |                                                            |  |
|                                                                               |                                                    | Bad Mergentheim, der                                                                                     | 18.04.2013                                                 |  |
|                                                                               |                                                    | 1 Maria                                                                                                  | 1                                                          |  |
|                                                                               |                                                    | 4 Juni                                                                                                   |                                                            |  |
|                                                                               |                                                    | ppa. Éwald War<br>Geschäftsleitung / Gen                                                                 |                                                            |  |
|                                                                               |                                                    |                                                                                                    |                                                            |  |
|                                                                               |                                                    |                                                                                                    |                                                            |  |
|                                                                               |                                                    |                                                                                                    |                                                            |  |
|                                                                               |                                                    |                                                                                                    |                                                            |  |
|                                                                               |                                                    |                                                                                                    |                                                            |  |
|                                                                               |                                                    |                                                                                                    |                                                            |  |
|                                                                               |                                                    |                                                                                                    |                                                            |  |
|                                                                               |                                                    |                                                                                                    |                                                            |  |
|                                                                               |                                                    |                                                                                                    |                                                            |  |
|                                                                               |                                                    |                                                                                                    |                                                            |  |

Page 2 of 2

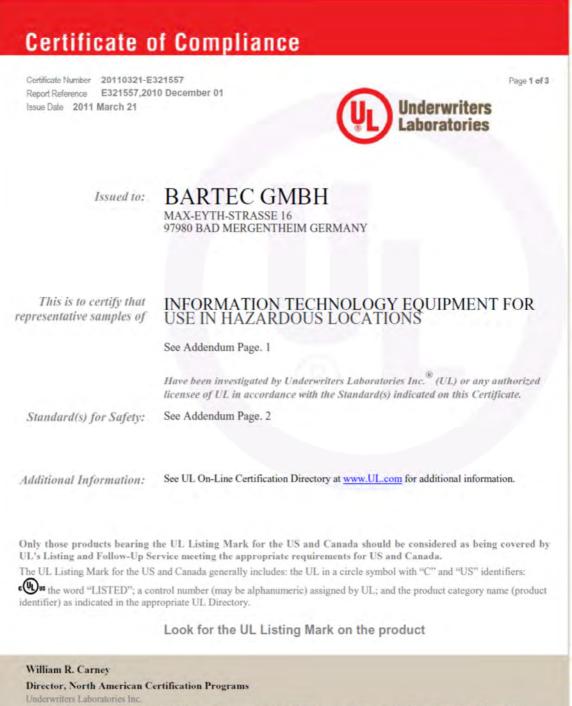

Any information and documentation involving UL Mark services are provided on behalf of Underwriters Laboratories Inc. (UL) or any authorized licensee of UL For questions, please contact a local UL Customer Service Representative at http://www.ul.com/global/eng/pages/corporate/contactus/

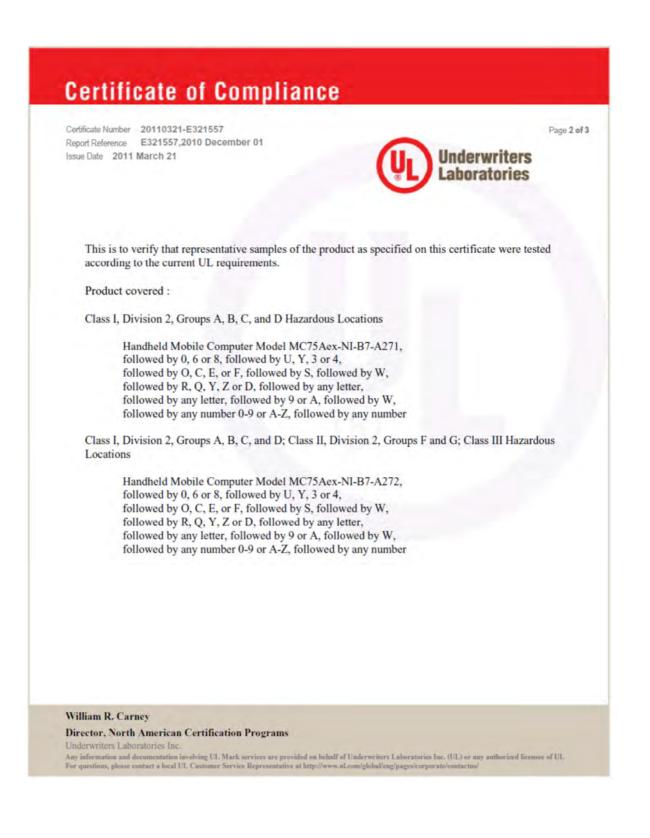

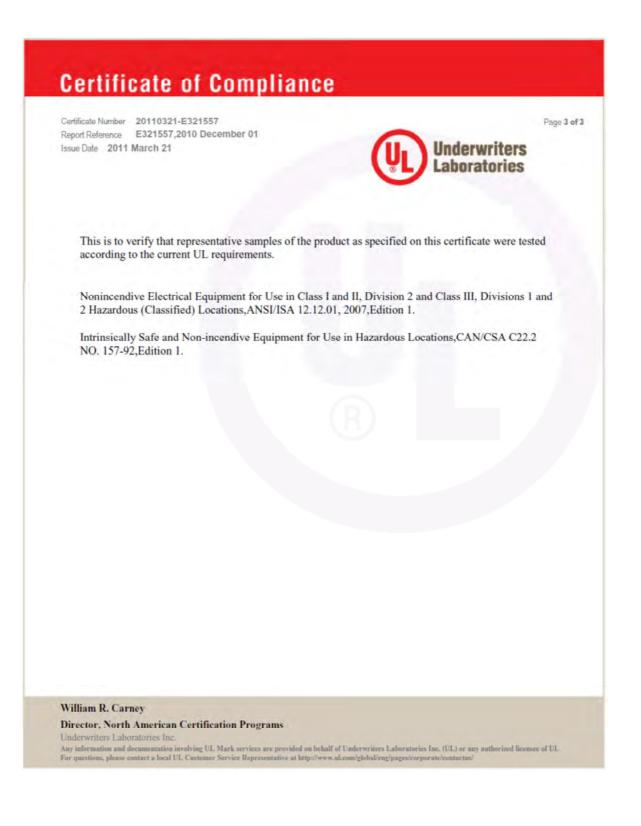

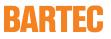

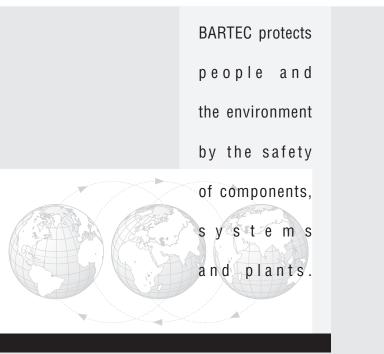

BARTEC GmbH Germany Max-Eyth-Straße 16 97980 Bad Mergentheim

Phone: +49 7931 597-0 Fax: +49 7931 597-119 info@bartec.de www.bartec-group.com